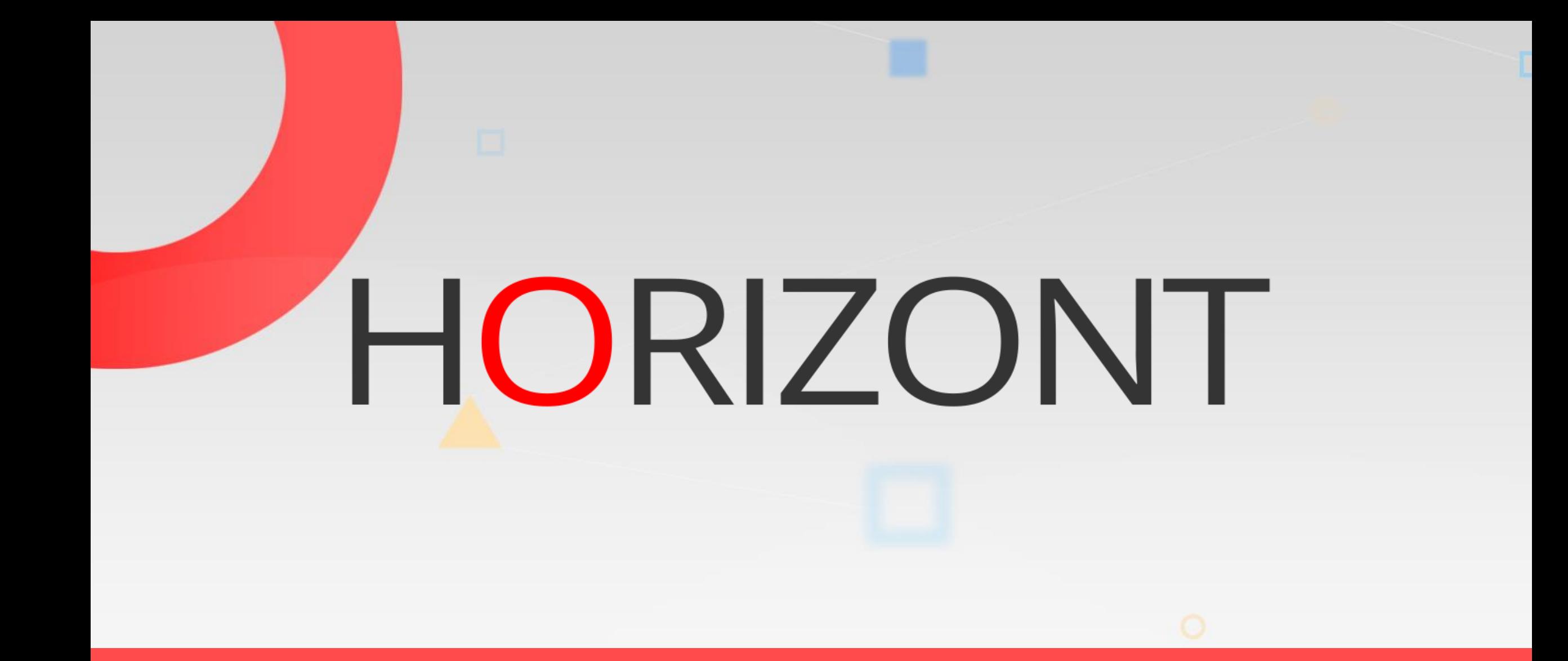

# XINFO – Scanner DS - Automic

### **Vorwort**

- In dieser Datei verwenden wir den Begriff "Automic" (früher "UC4").
- Beispiele, Parameter, technische Ausdrücke könnten noch auf den alten Begriff "UC4" anstatt "Automic" verwenden.

Dieser Button kann verwendet werden, um zu bestimmten Folien zu springen.

[z.B. können Sie zur Folie Agenda springen](#page-2-0)

Mit diesem Symbol können Sie zur Übersichtsfolie vor/zurück gelangen.

**K4 HORIZONT** 

# <span id="page-2-0"></span>**XINFO – Scanner DS - Automic AGENDA**

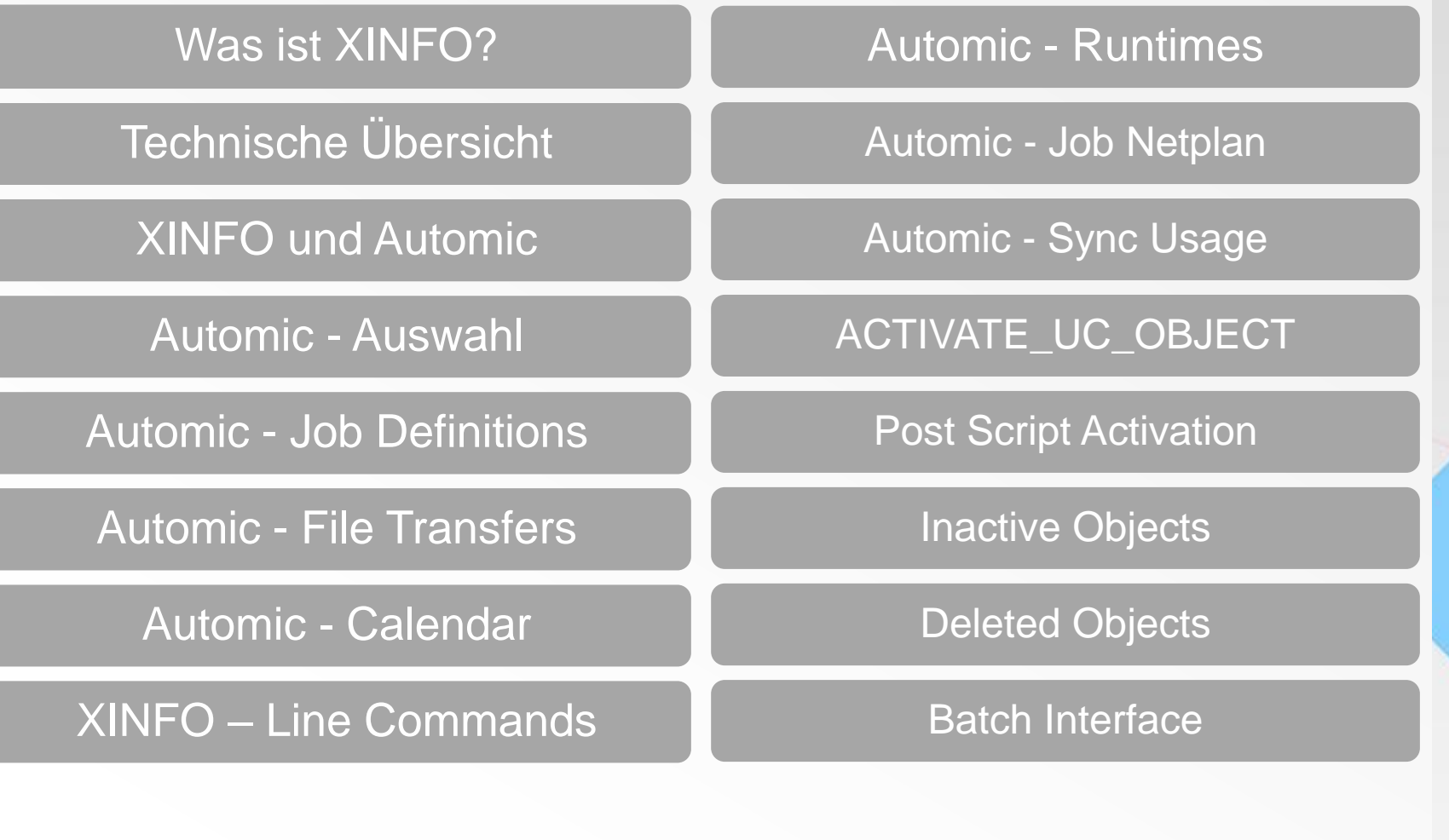

### **Was ist XINFO?**

Ein umfassendes Cross-Referenz- und Reporting-Tool zur Analyse vielfältiger Systeme eines Rechenzentrums:

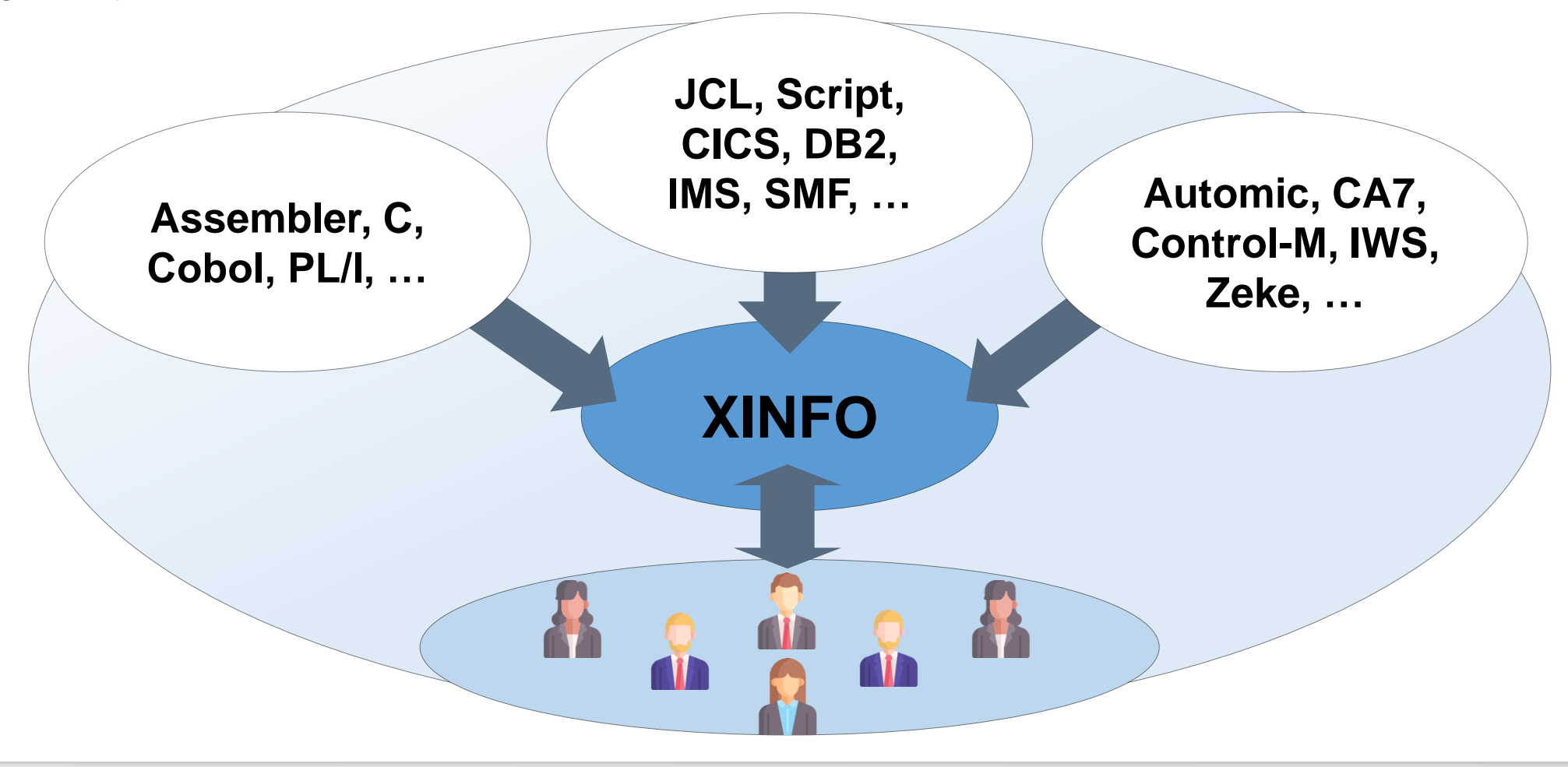

### <span id="page-4-0"></span>**Was ist XINFO?**

XINFO ist ein Informations- und Dokumentationssystem für Rechenzentren:

- XINFO analysiert Ihre Automic-Definitionen
- XINFO analysiert z/OS, UNIX und Windows Server: JCL, Scheduling-Systeme, Programm-Sourcen, Dateiinhalt, Job- und Programmlaufzeiten, SAP und vieles mehr.
- Das Ergebnis der Analyse wird in eine Datenbank geladen.
- Für Abfragen gibt es Dialogprogramme (ISPF, Windows, Eclipse), mit denen Ergebnisse tabellarisch oder grafisch dargestellt werden können.
- RZ-Dokumentationen werden mit XINFO automatisch und fehlerfrei erstellt und stehen allen Benutzergruppen sofort zur Verfügung.

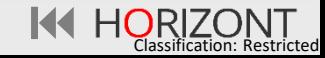

# <span id="page-5-0"></span>**Technische Übersicht**

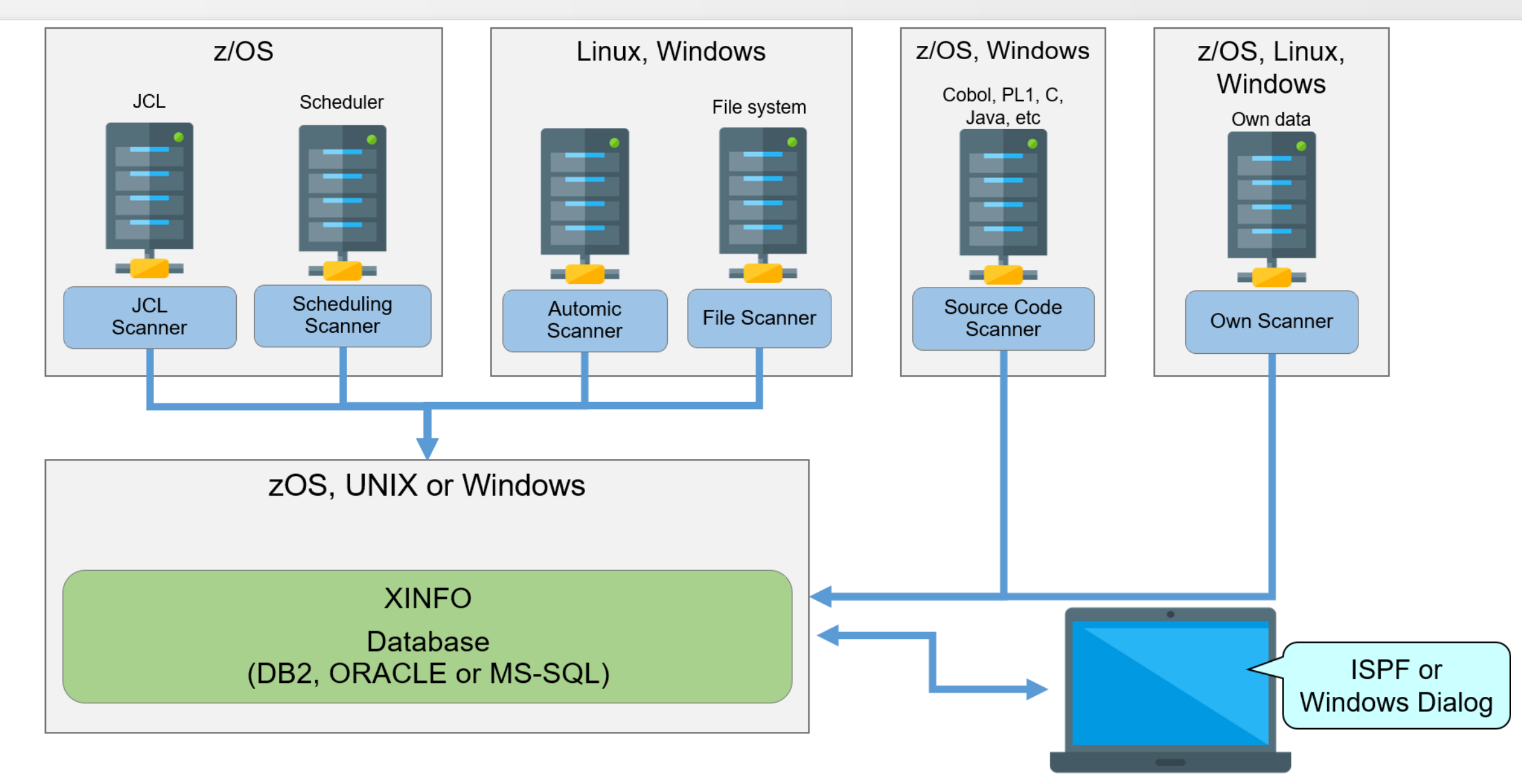

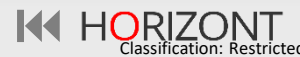

### **Typische Fragestellungen**

In der Produktion treten wiederholt typische Fragestellungen auf:

- Welche Nachfolger hat ein Job?
- Welche Jobs laufen auf welchen Agenten?
- Was ist die durchschnittliche Laufzeit eines Jobs?
- Welche Jobs werden nicht mehr verwendet?
- Wo wird das Sync-Objekt verwendet?
- Wann sind die Jobs zuletzt gelaufen?
- Welche Jobs sind inaktiv?
- Was ist der Kritische Pfad?

• …

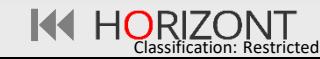

### **Wer benutzt XINFO?**

XINFO ist das Informationssystem für alle Mitarbeiter, z.B.

- Produktionsplanung
- Administratoren
- Anwendungsentwicklung
- Fachabteilungen
- Projektgruppen

 $\bullet$  ……

### **XINFO Automic Architekturbeispiel**

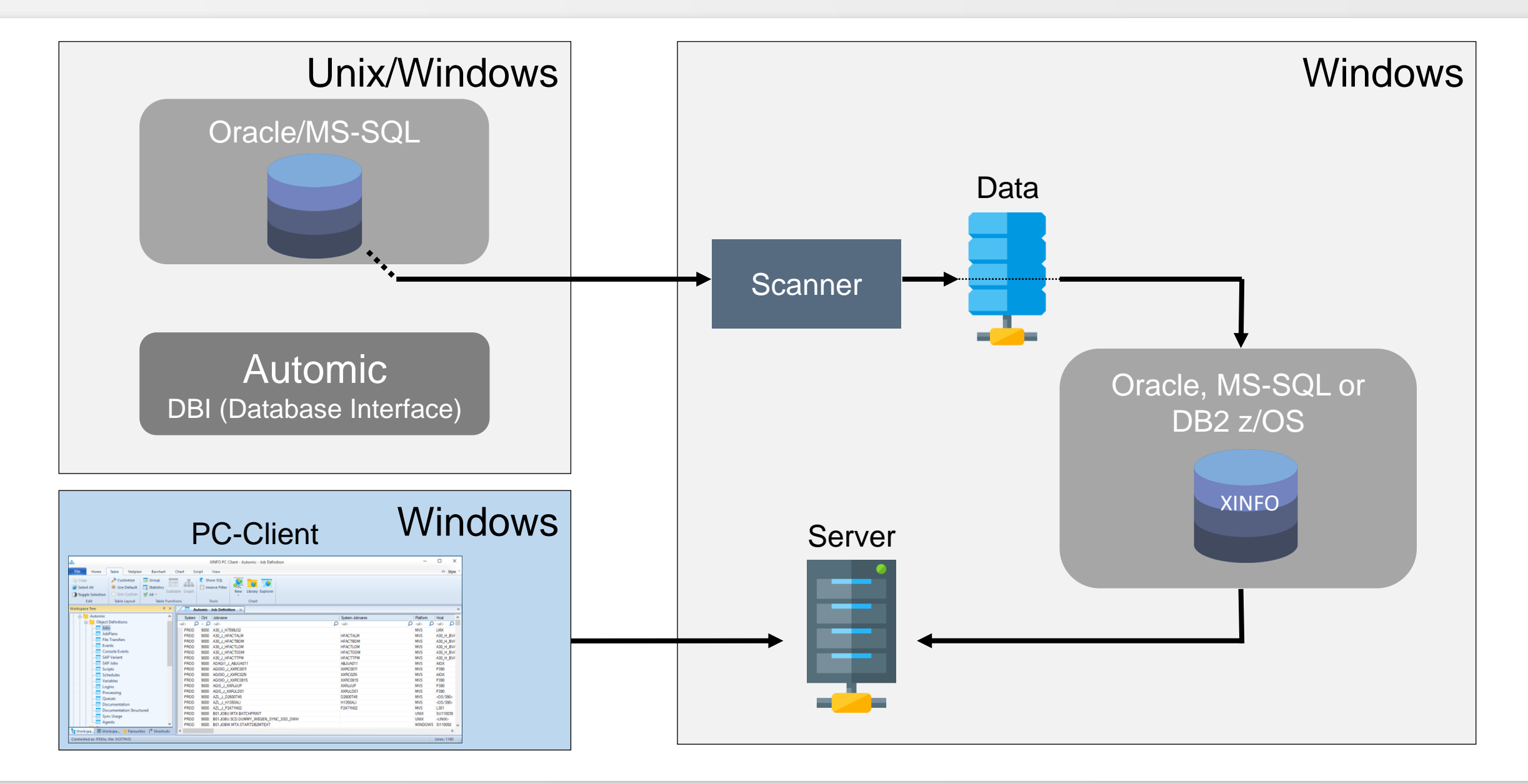

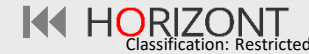

# <span id="page-9-0"></span>**XINFO und Automic**

XINFO ist eine sinnvolle Ergänzung für Automic und bietet u.a.:

- Durchgängige Jobnetzpläne über alle Jobpläne über alle Level. Damit können Sie alle Abhängigkeiten auf Jobebene analysieren und optimieren.
- Mächtige und schnelle Suchfunktion. Alle Attribute der Objekte können dabei beliebig kombiniert werden. Natürlich für z.B.:
	- − Adhoc-Auswertungen, z.B. welche Jobs laufen auf Server xyz? (auch wenn der Host-Name über Variable gesetzt wird)
	- − Automatische Kontrolle der eigenen Konventionen
	- − "unendliche" Job-History bzw. -Laufzeitinformationen, ohne die UC4-DB zu belasten
- Gibt auch "nicht-Experten" Einblick in die Produktion

# **XINFO und Automic**

Das Automic-Interface von XINFO analysiert folgende Daten:

- Objekt-Definitionen: JobPlan, Jobs, Filetransfer, Events, etc. für alle Plattformen
- Pre-Script, Script, Post-Script incl. Script-Funktionen und Variable (bei z/OS optional auch Ausgabe der JCL "wie der Job laufen wird")
- Schedules
- Sync-Verwenden
- SAP-Varianten in Automic-Jobs
- Statistik, Runtimes (Joblaufzeiten)
- Forecast (Prognose, kein eigener XINFO-Forecast)
- **Activities**
- Revisions-Reports

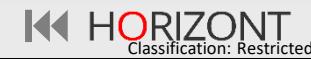

### <span id="page-11-0"></span>**Automic – Auswahl**

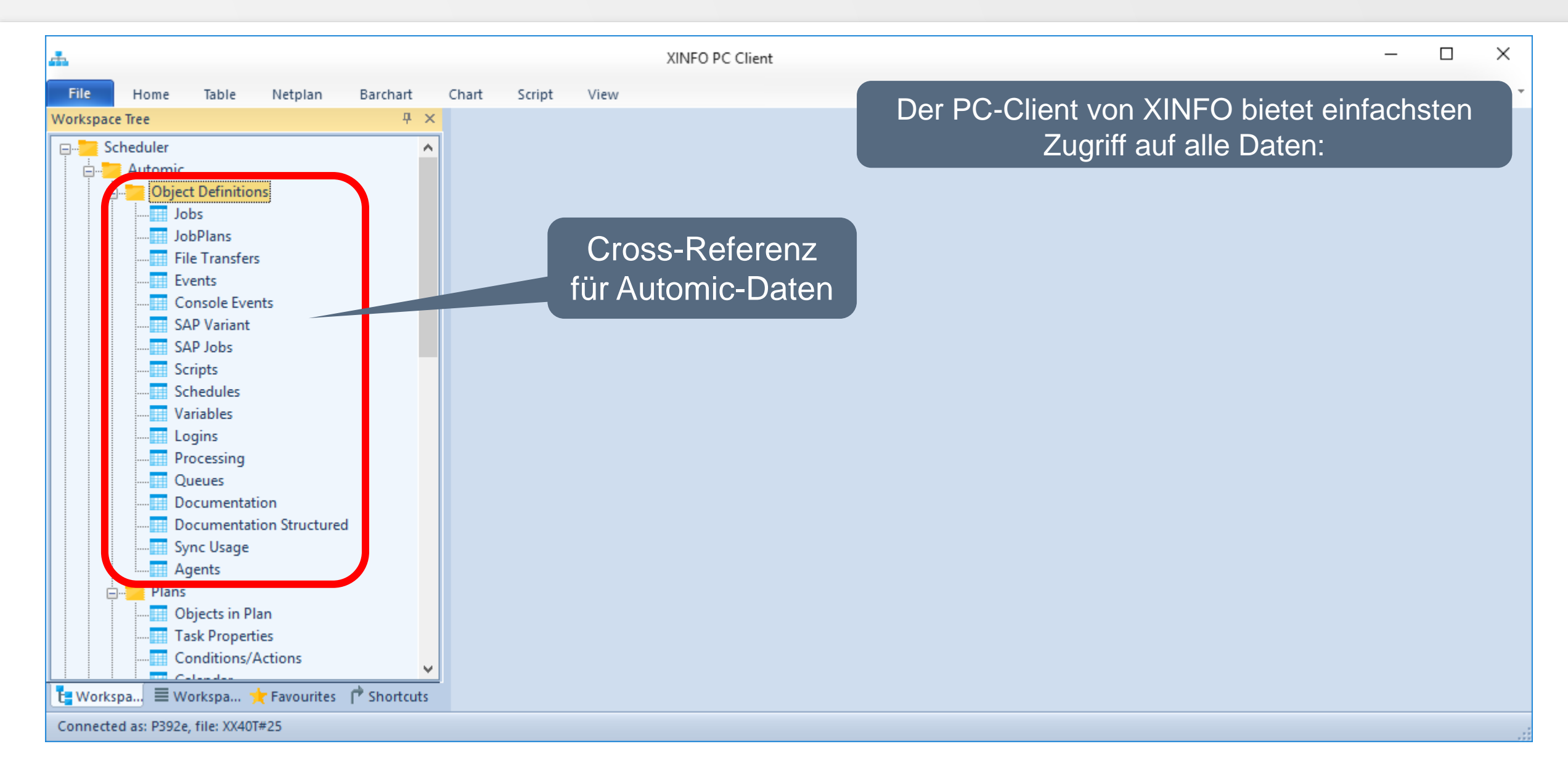

**K4 HORIZONT** 

### **Automic – Auswahl**

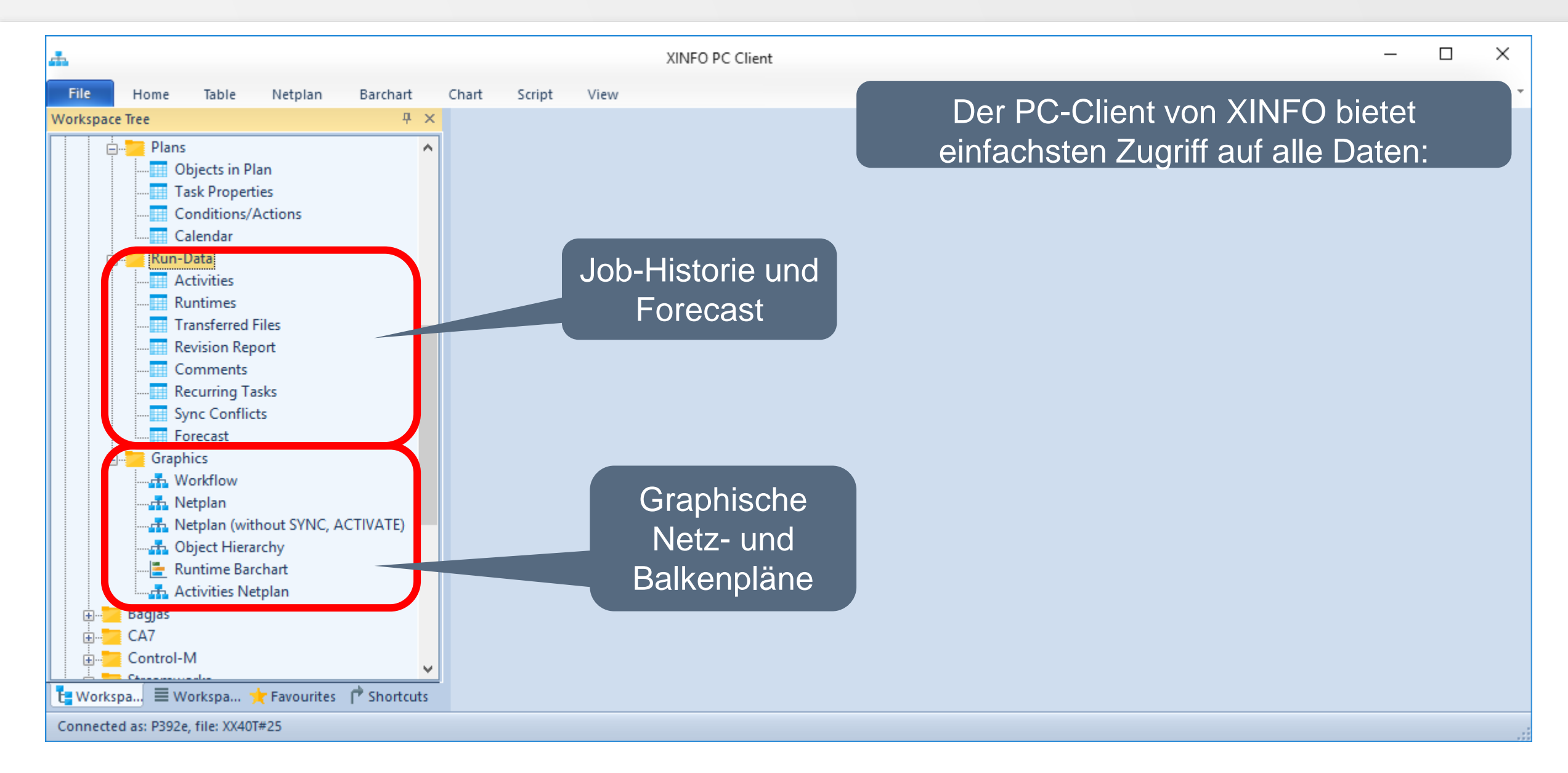

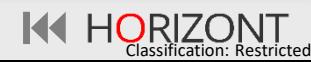

### <span id="page-13-0"></span>**Automic – Job Definitionen**

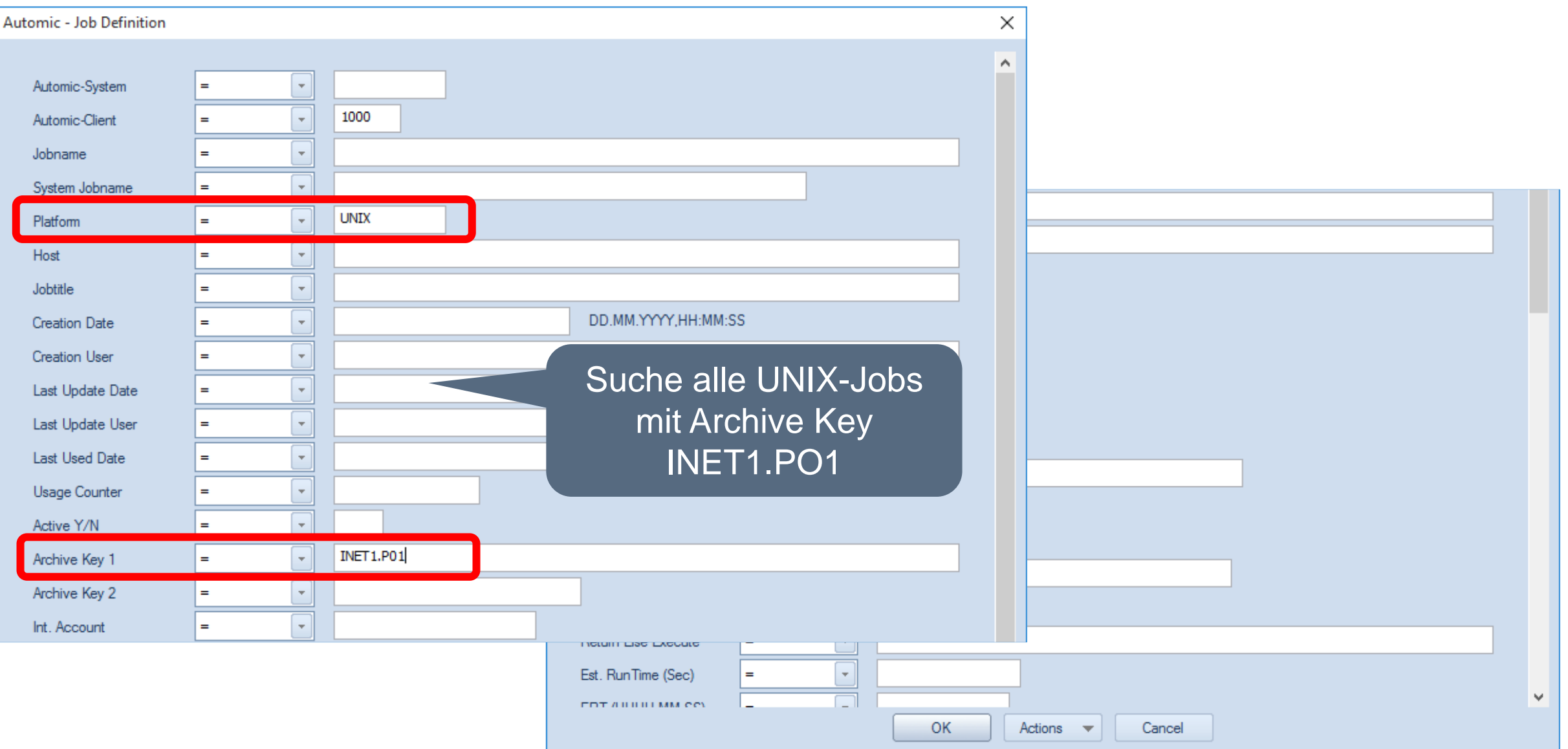

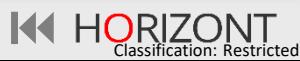

### **Automic – Job Definitionen**

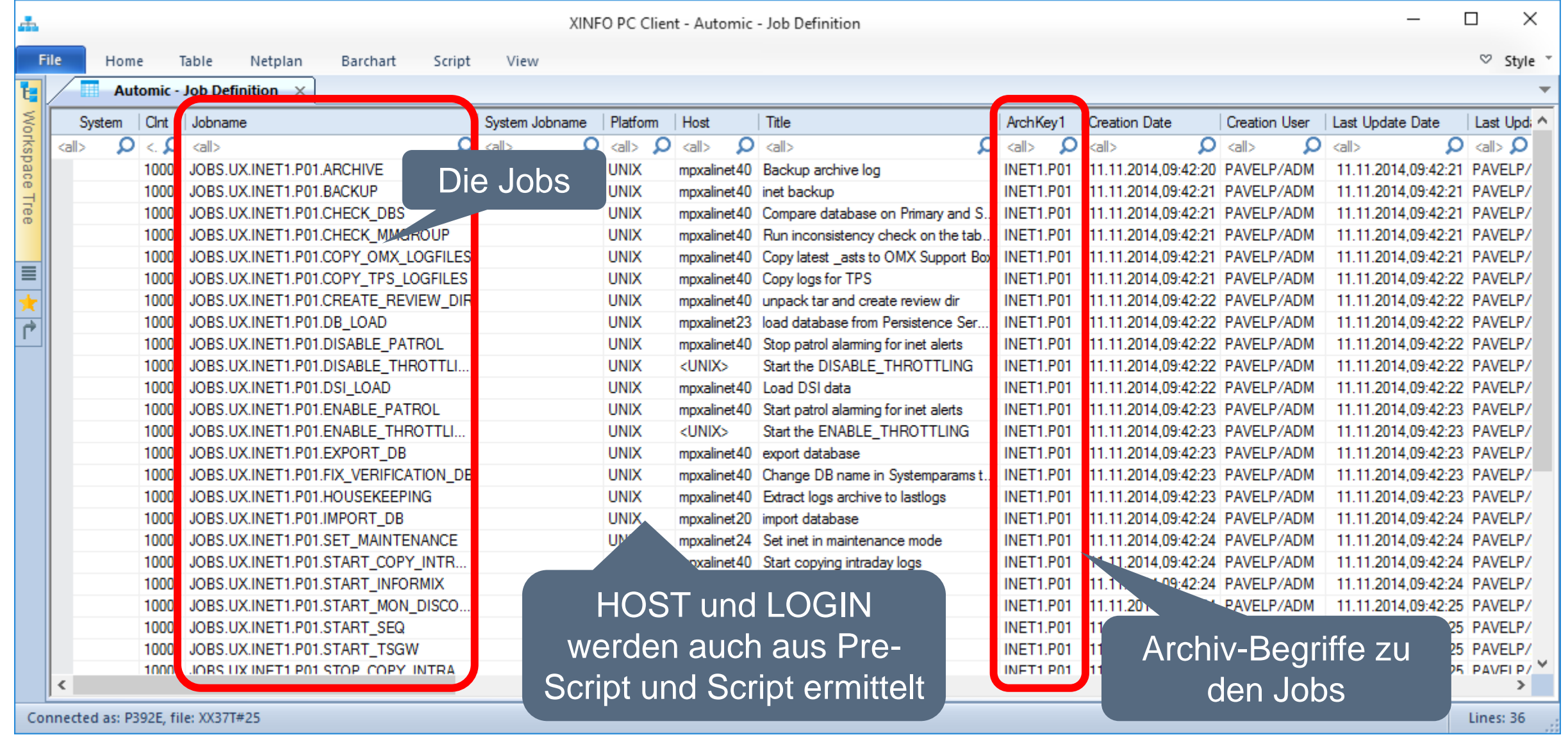

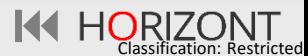

<span id="page-15-0"></span>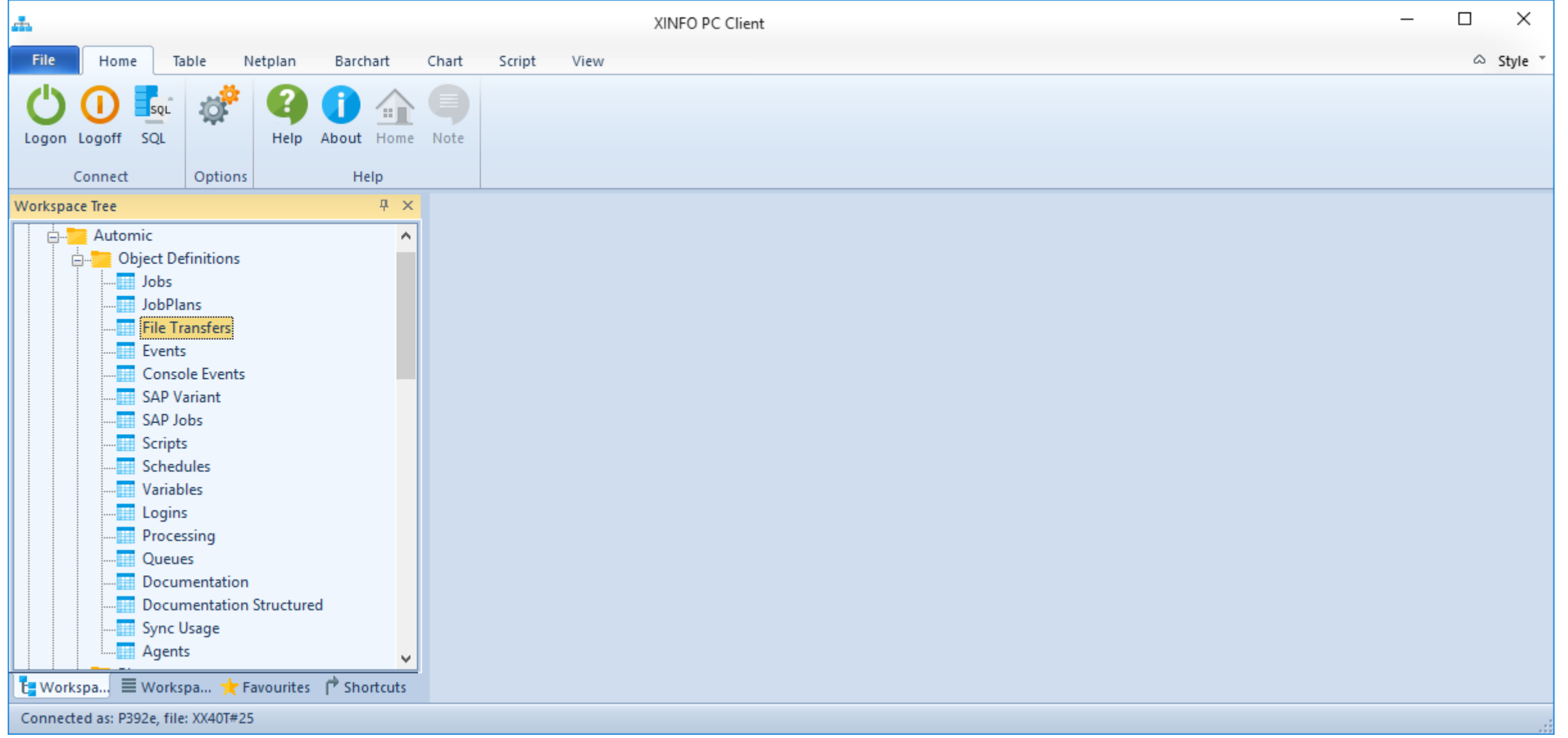

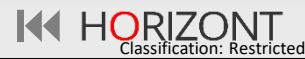

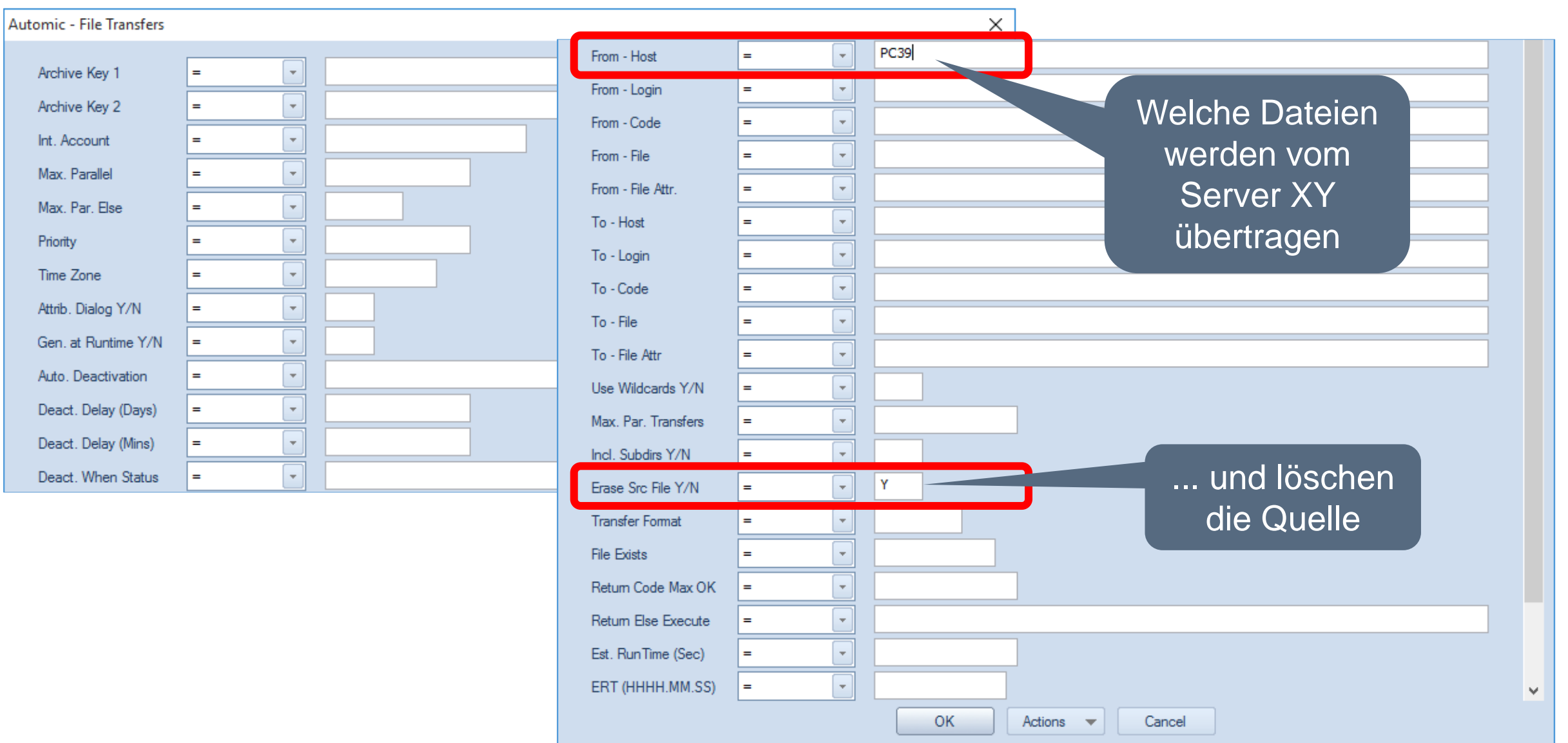

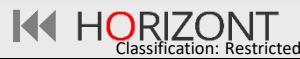

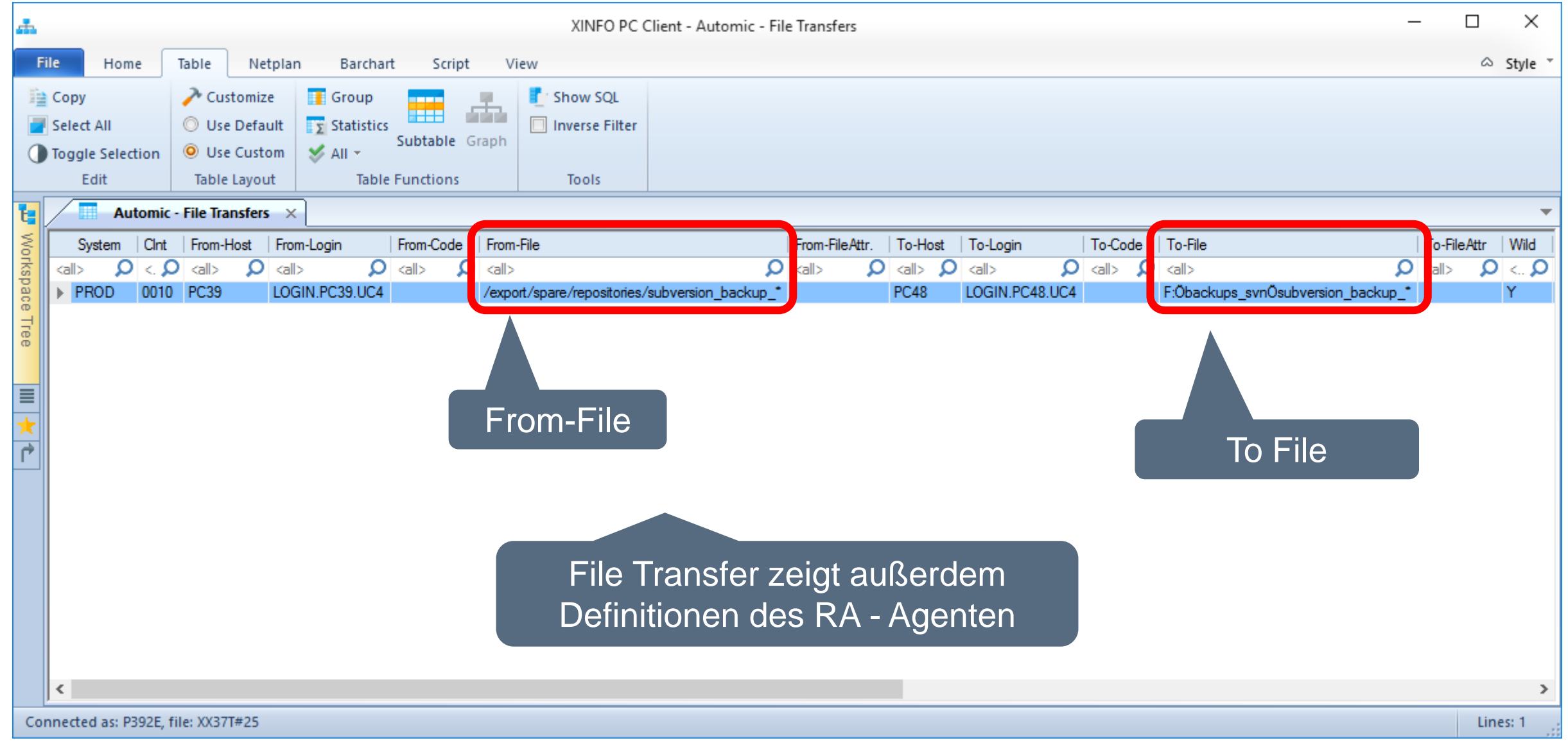

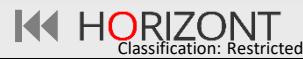

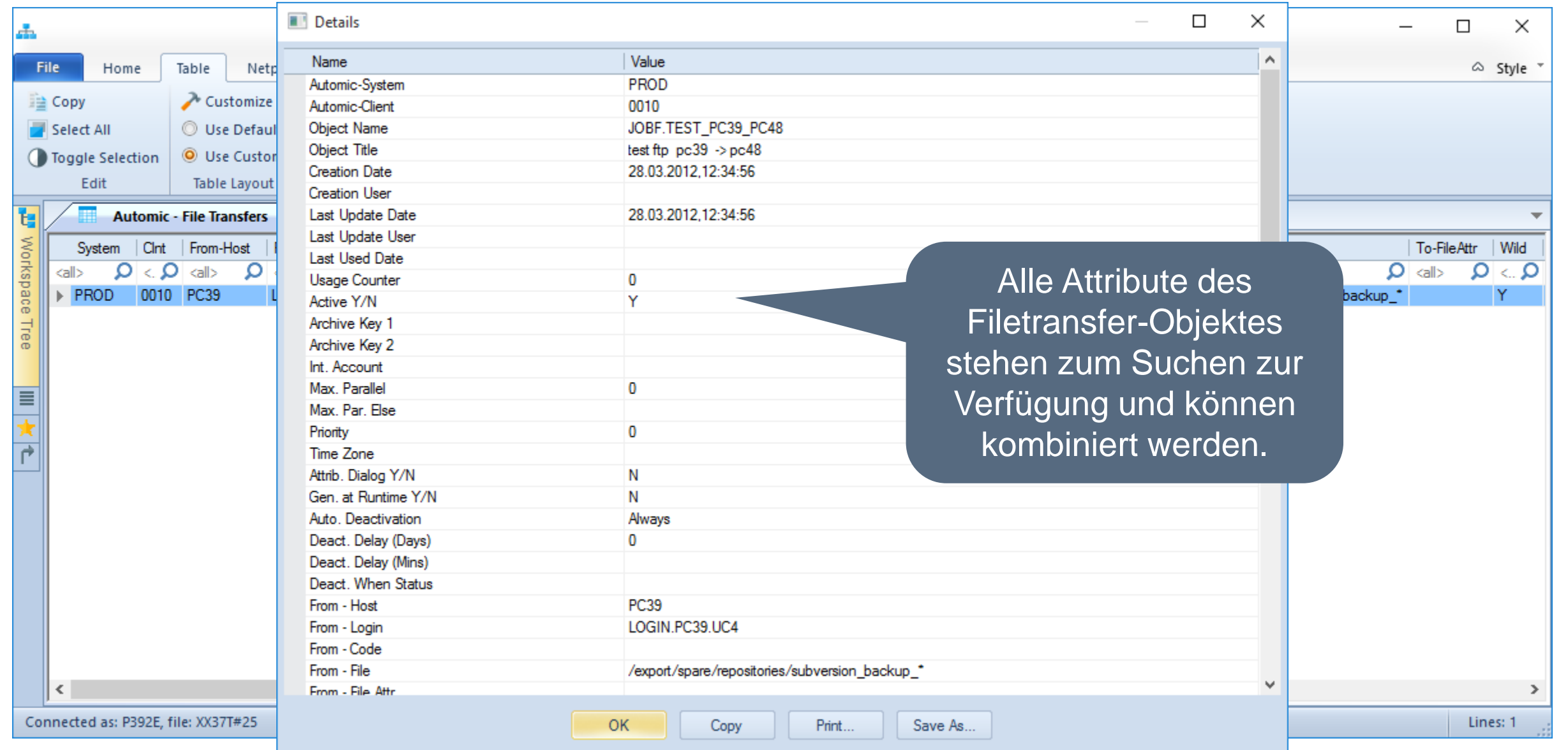

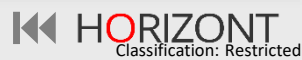

### <span id="page-19-0"></span>**Automic – Calendar**

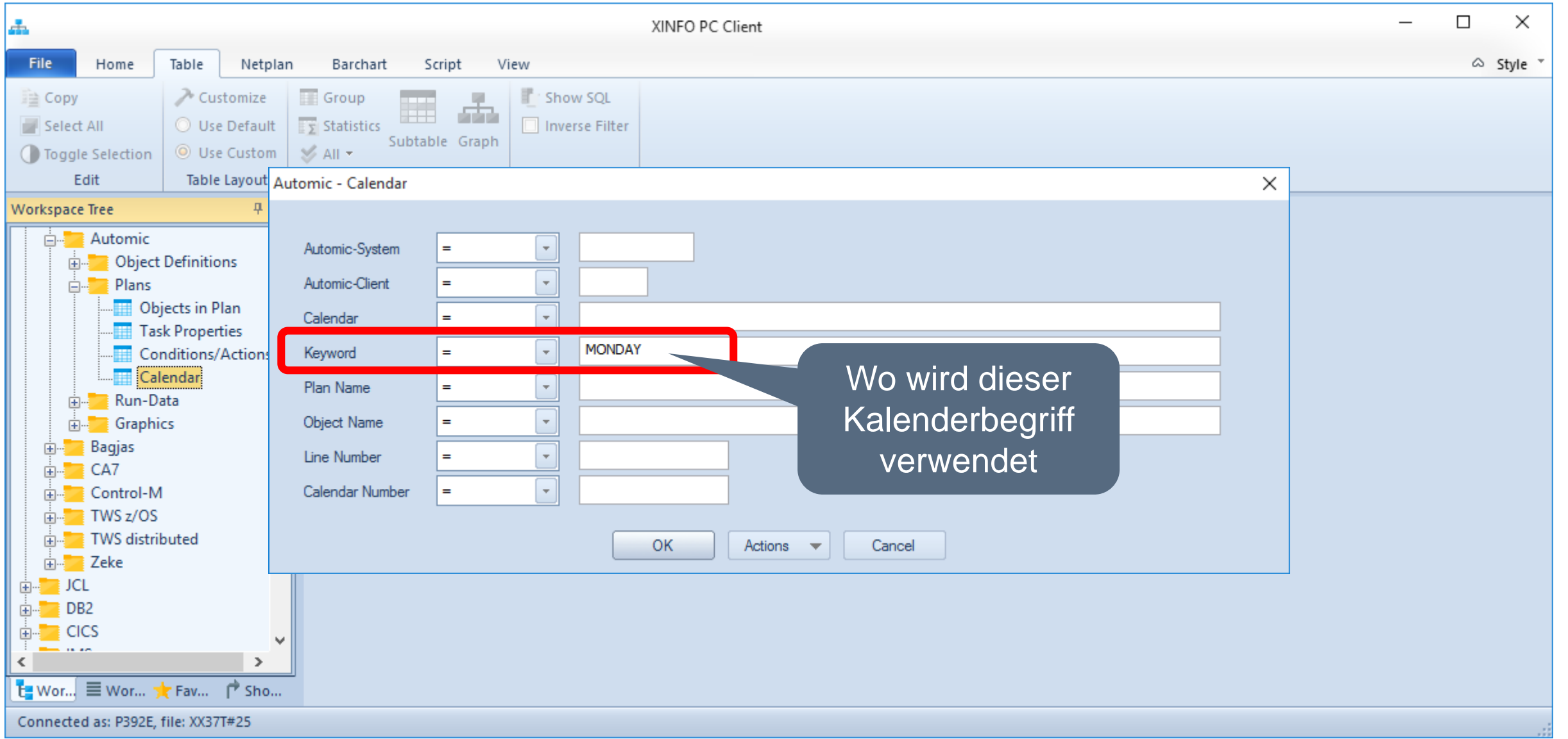

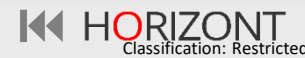

### **Automic – Calendar**

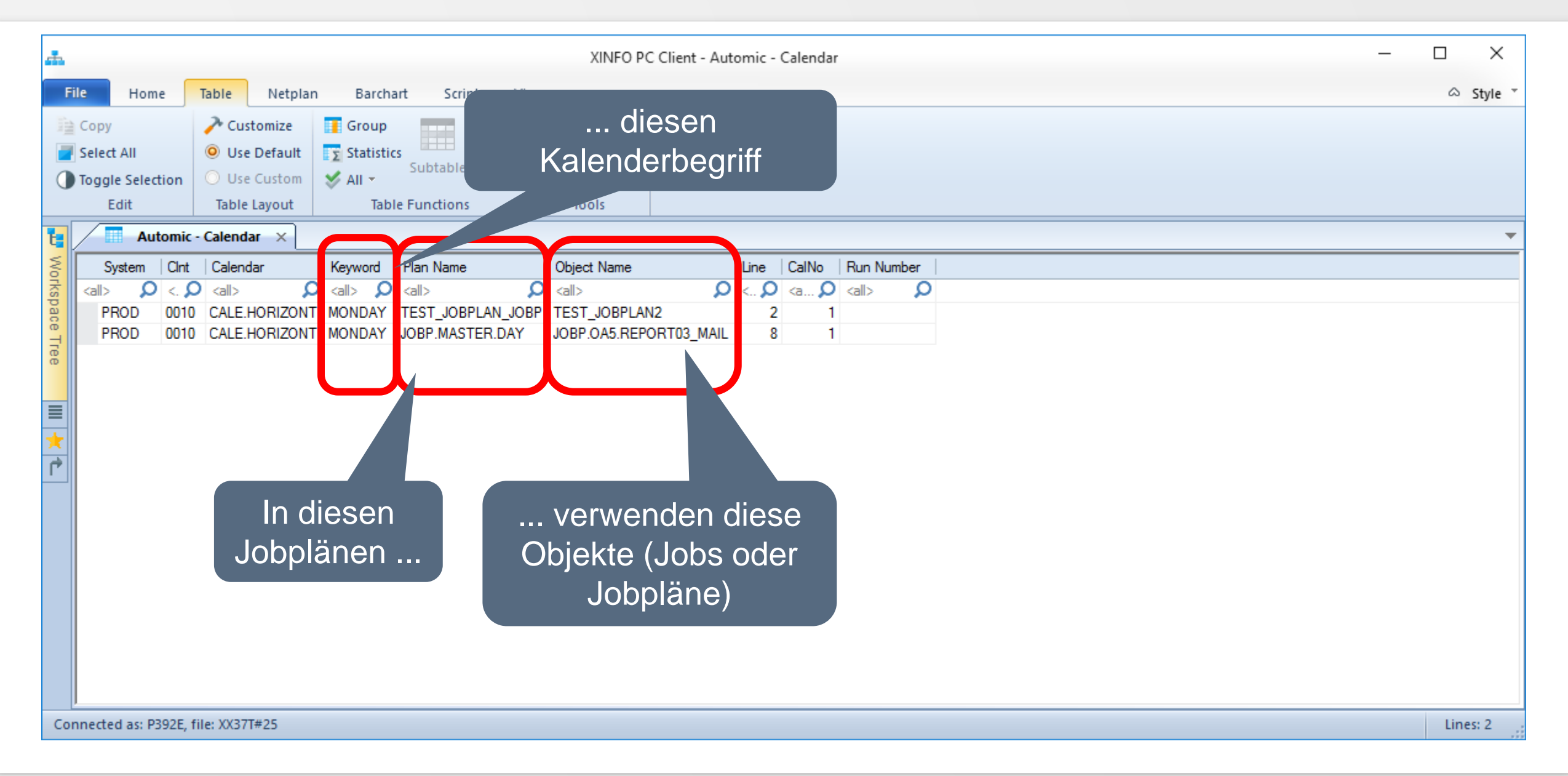

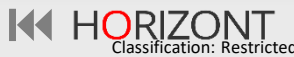

### <span id="page-21-0"></span>**XINFO – Line Commands**

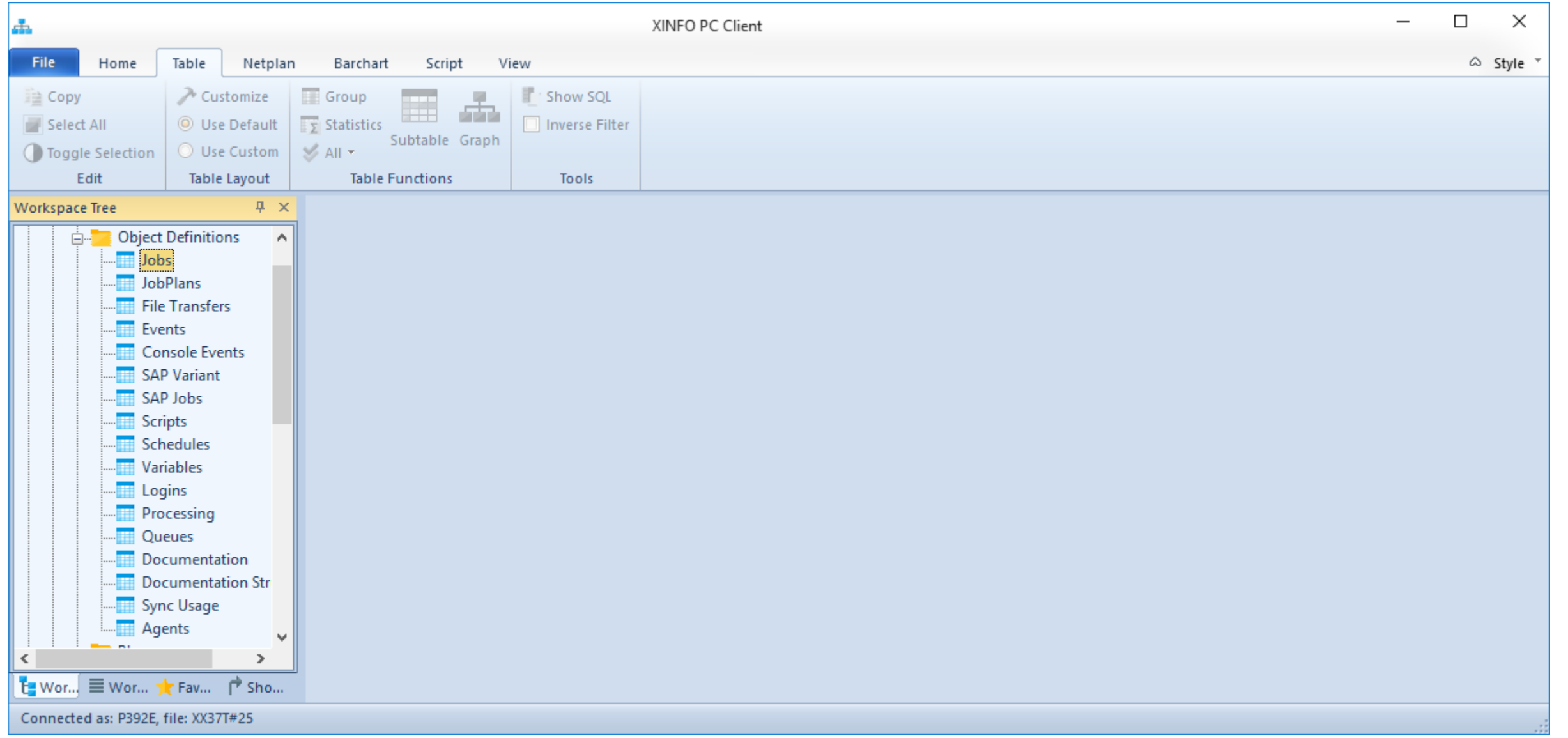

### **XINFO – Line Commands**

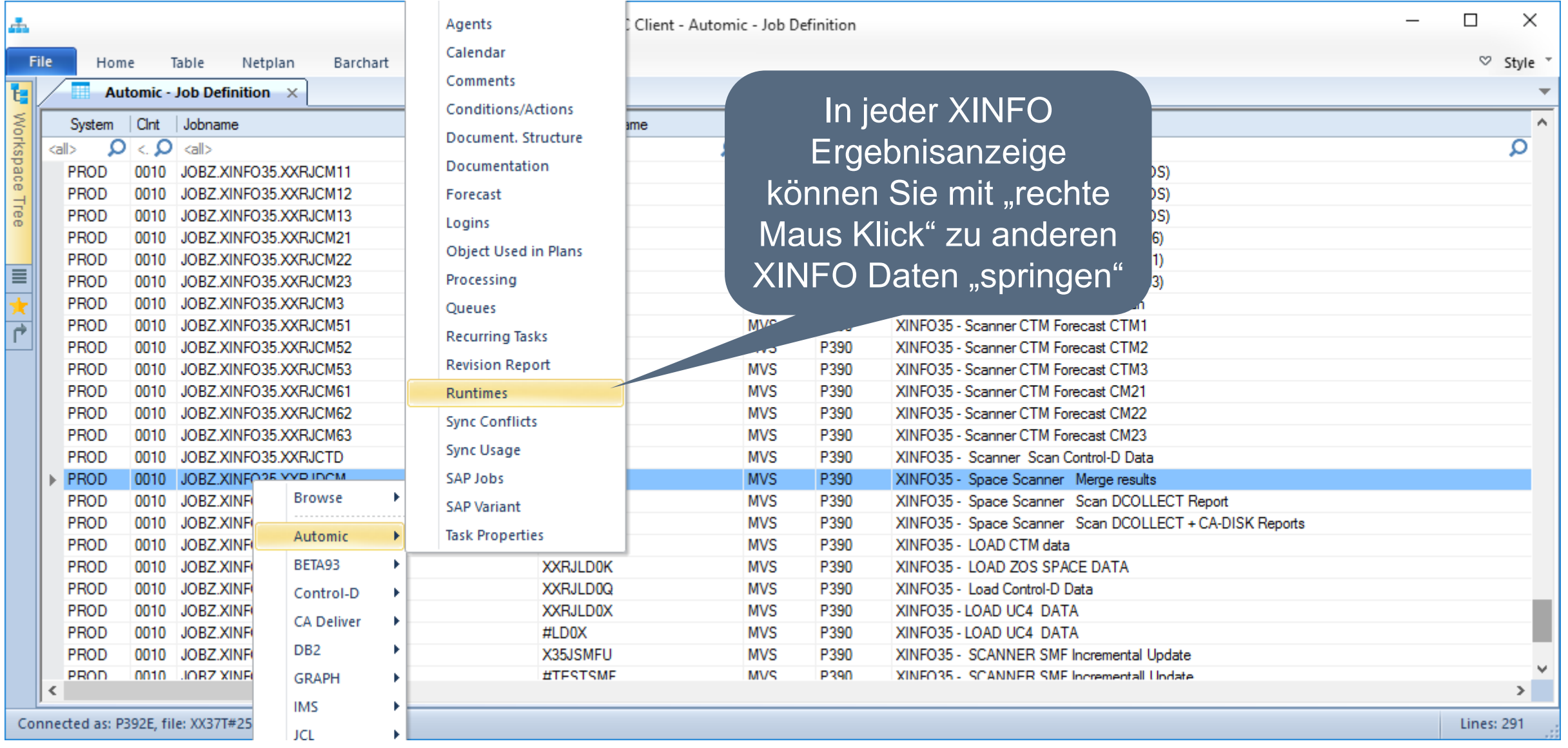

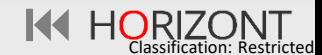

### **XINFO – Line Commands**

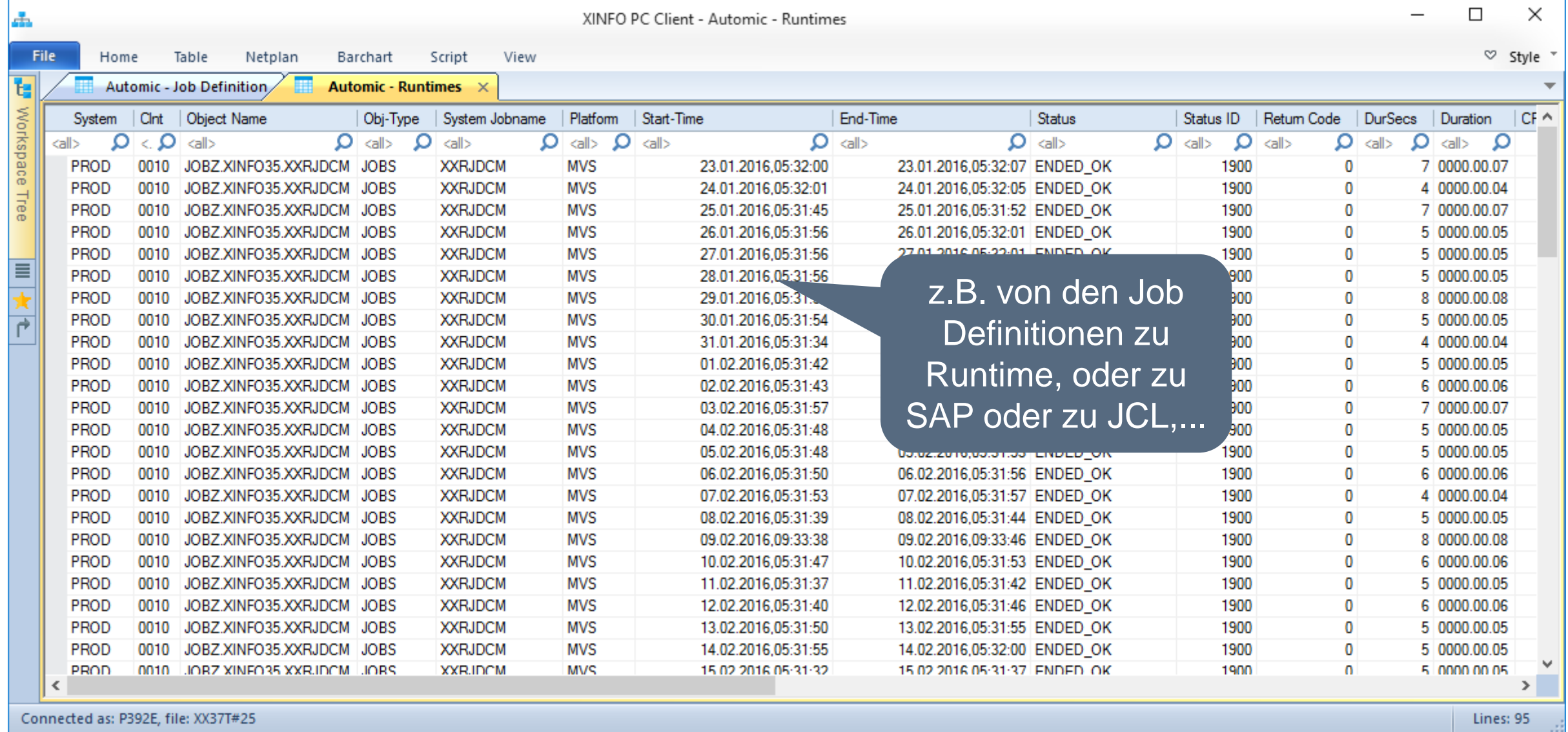

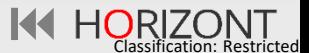

### <span id="page-24-0"></span>**Automic – Runtime (Job History)**

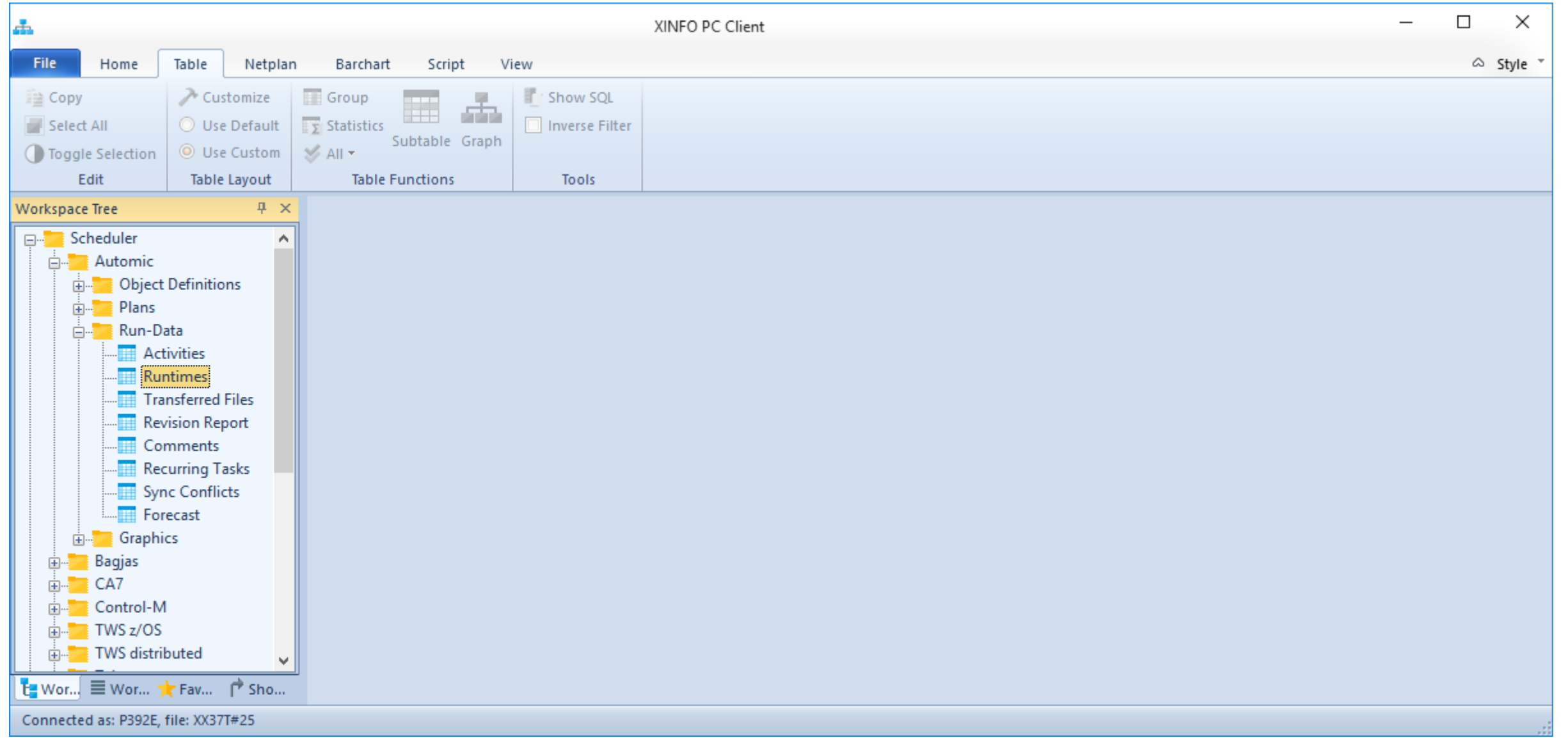

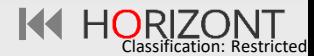

### **Automic – Runtime (Job History)**

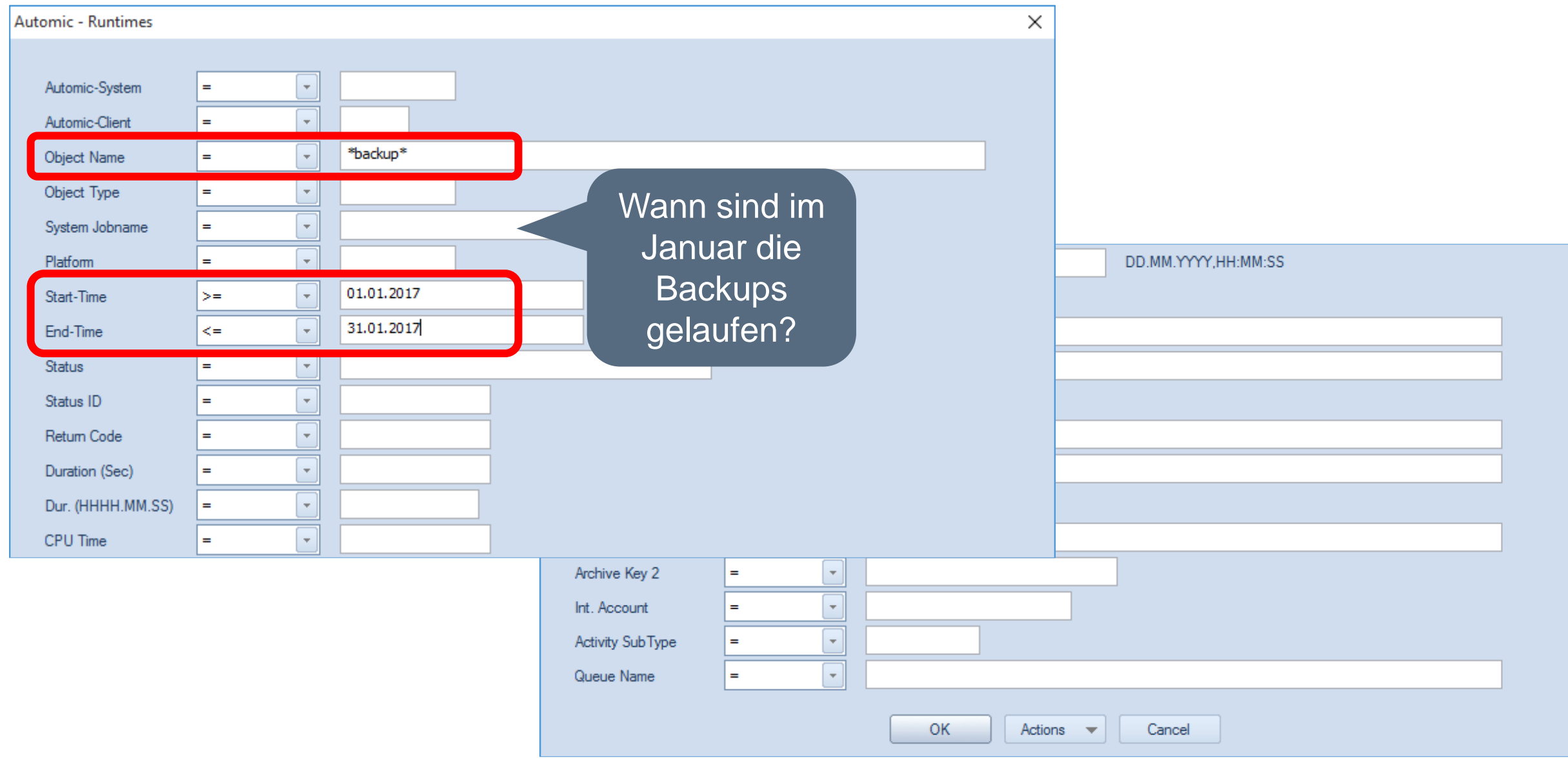

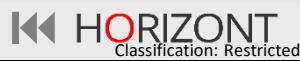

### **Automic – Runtimes (Job History)**

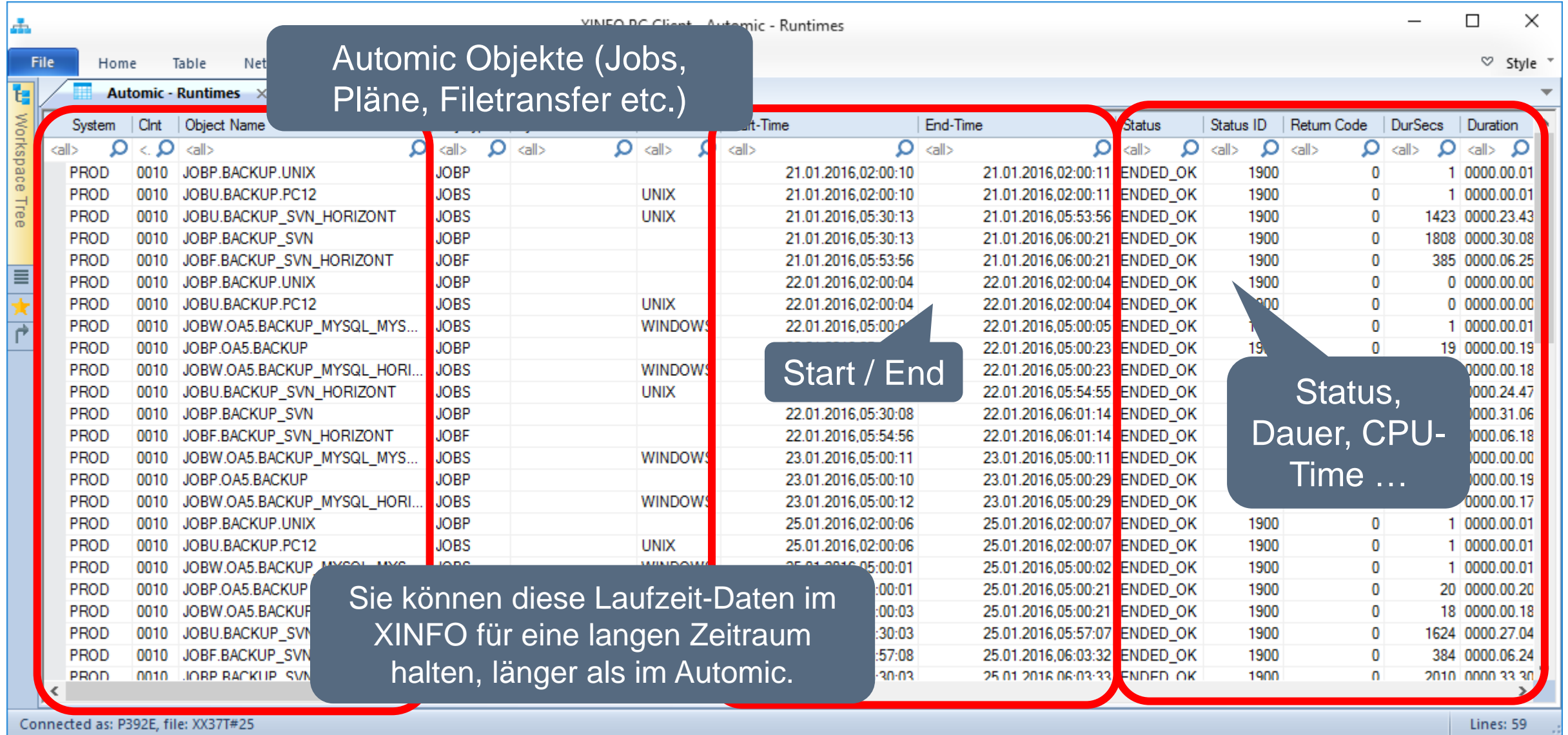

### **Automic – Runtime Barchart (Job History)**

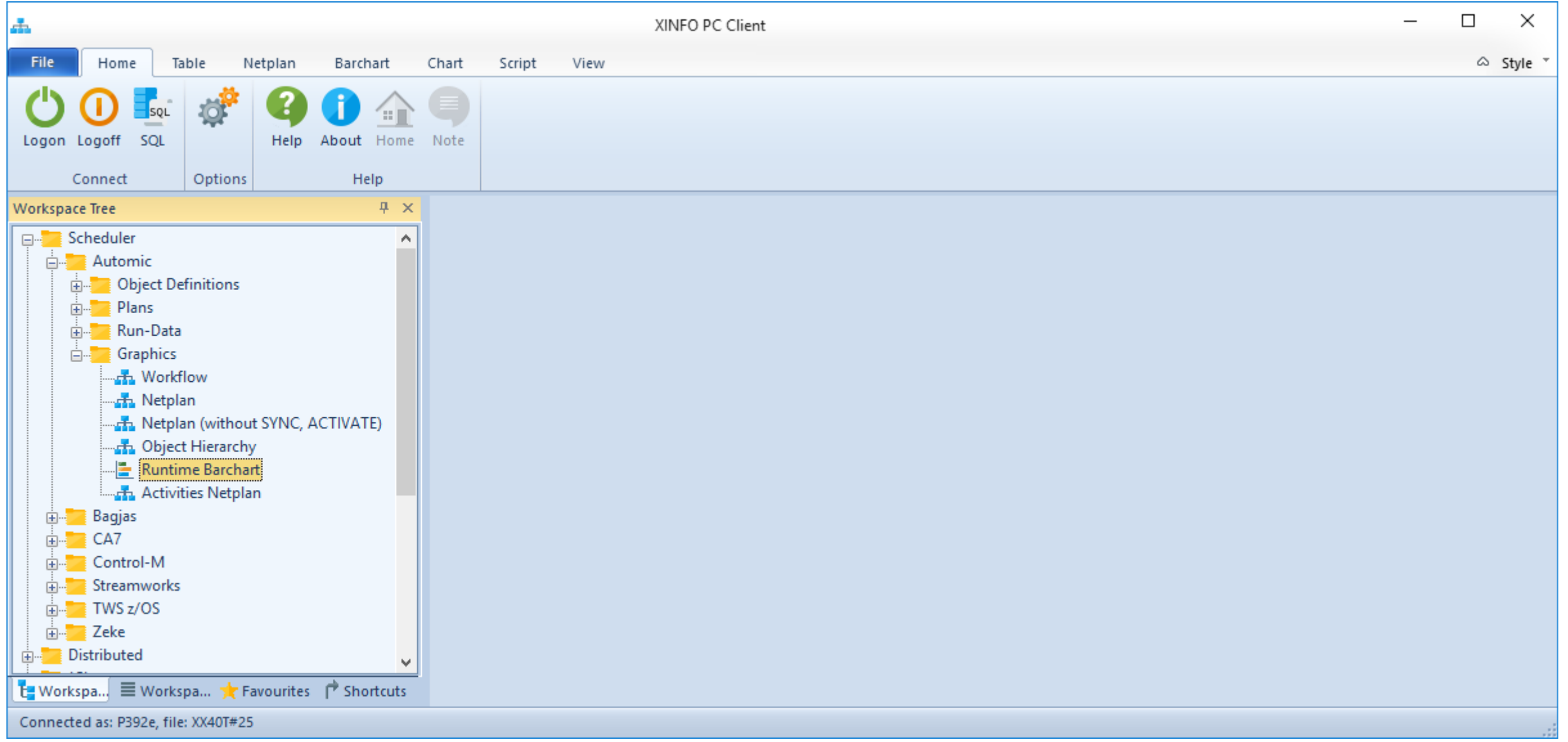

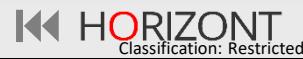

### **Automic – Runtime Barchart (Job History)**

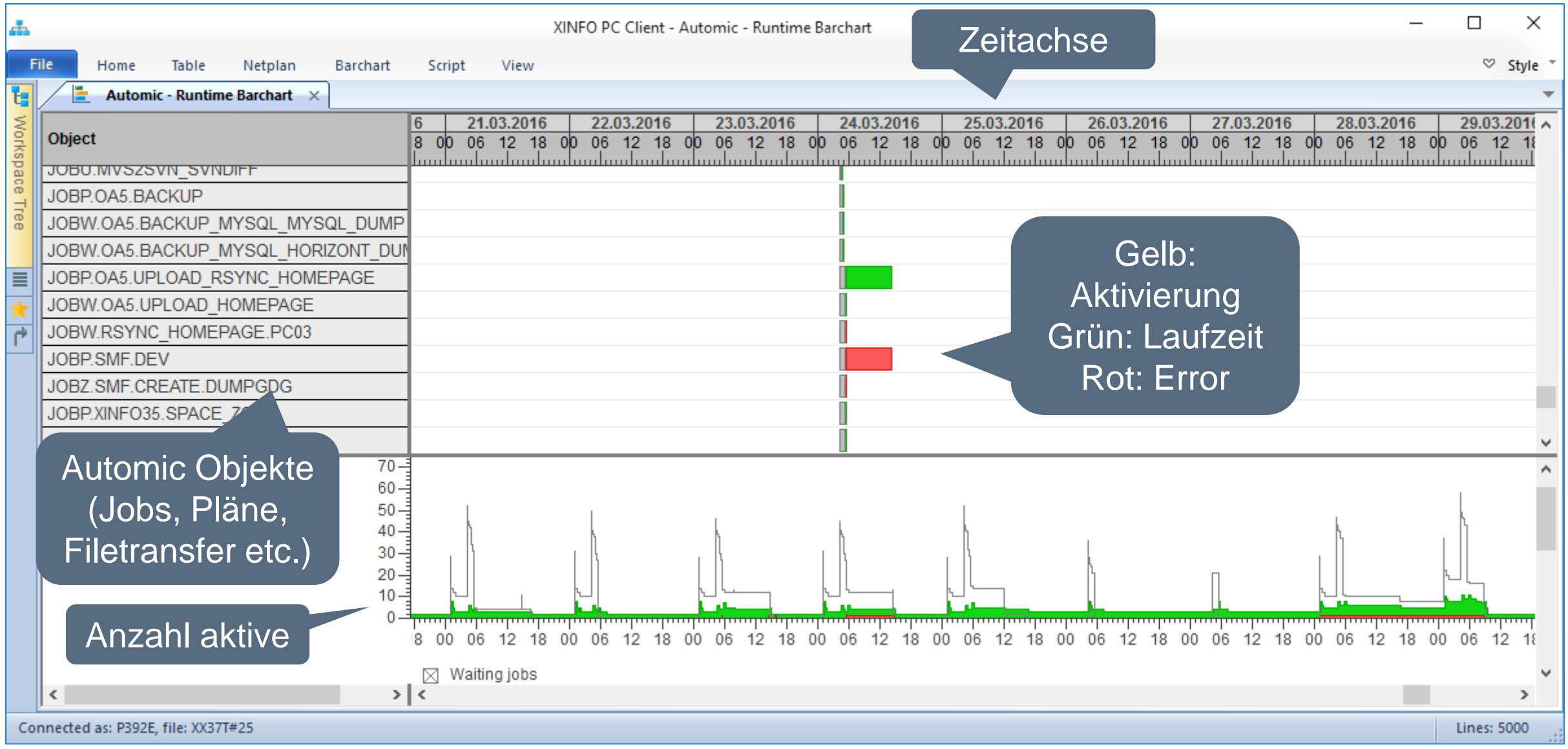

<span id="page-29-0"></span>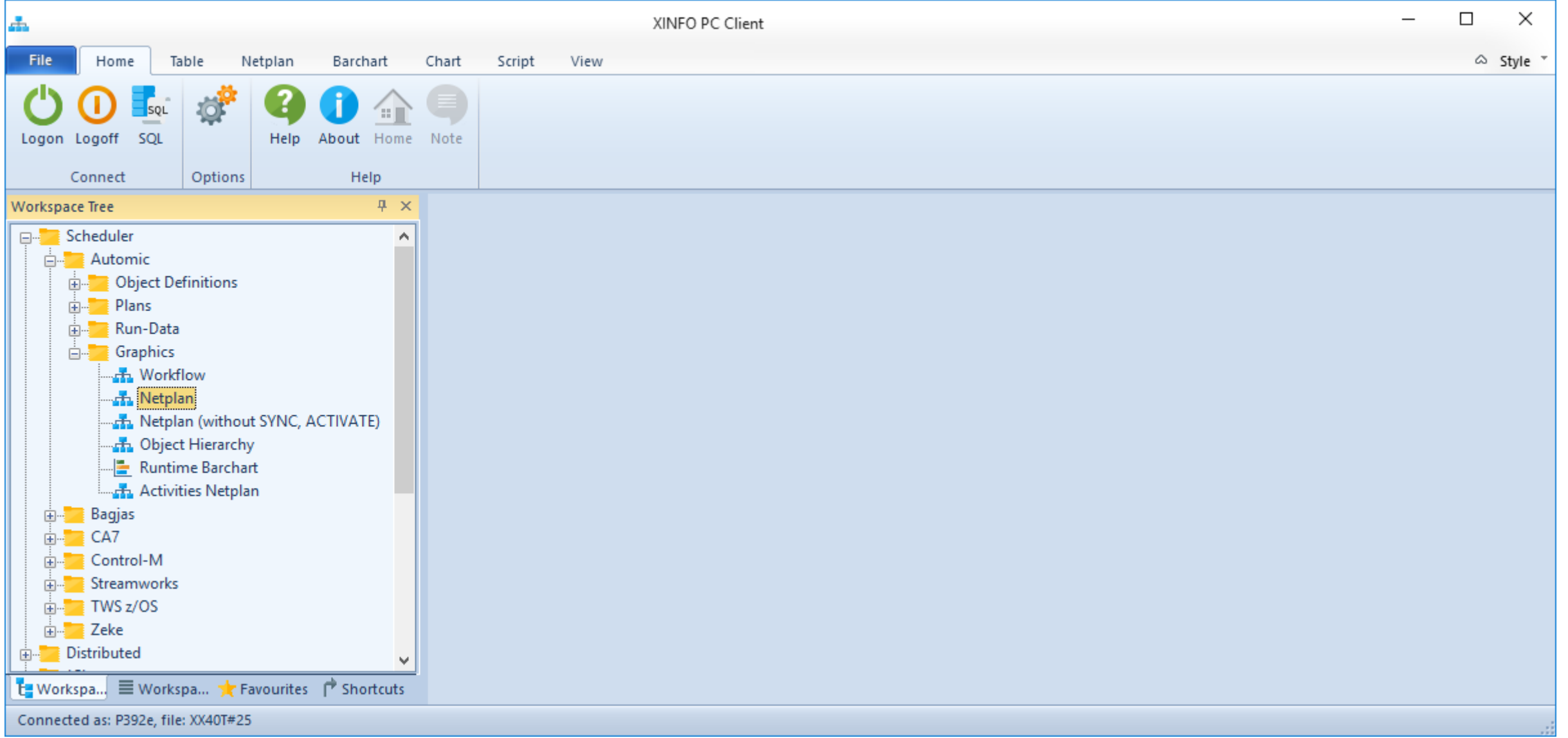

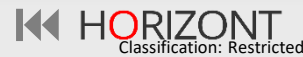

### **Automic – Job Netzplan, die Objekte**

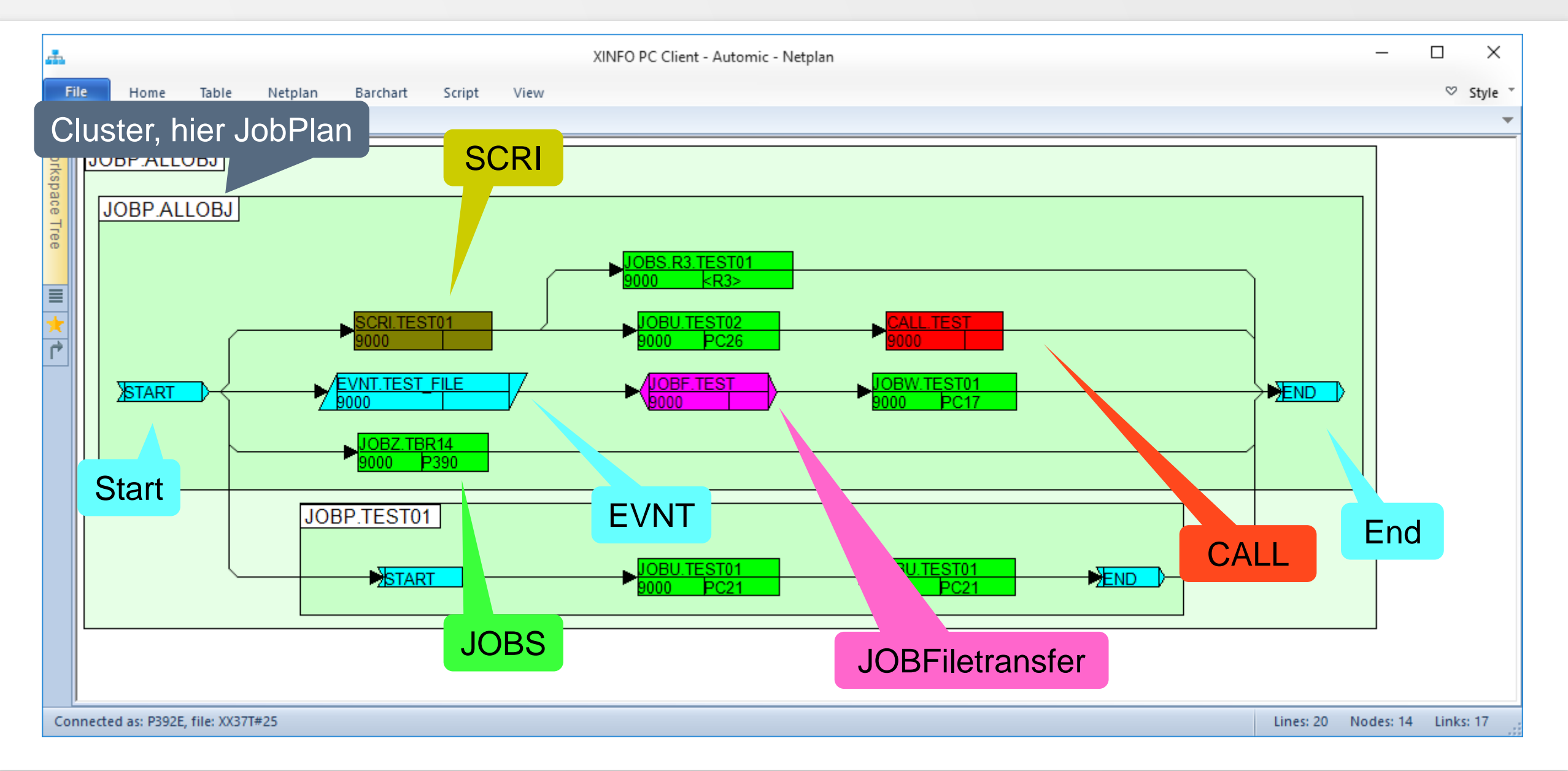

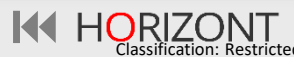

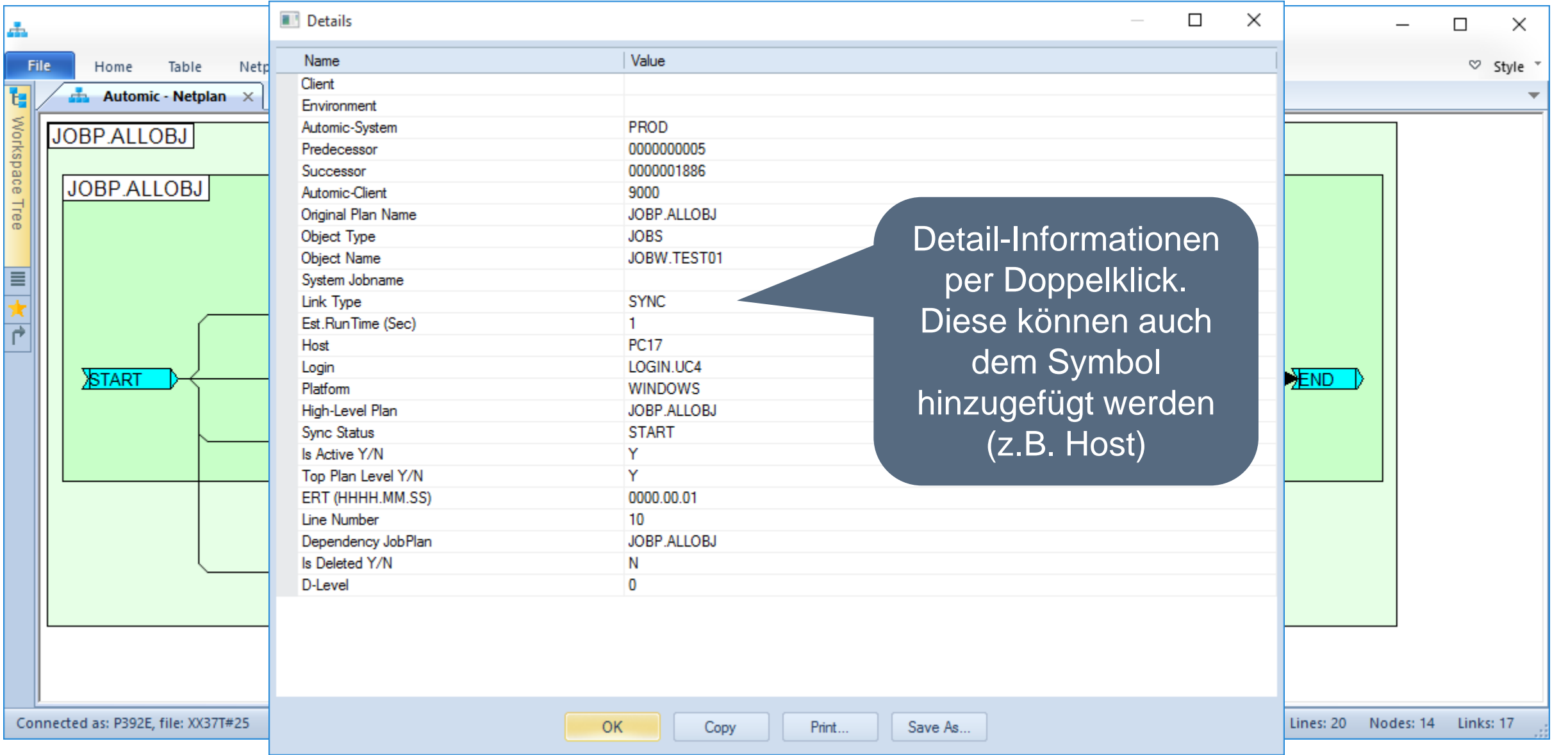

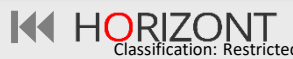

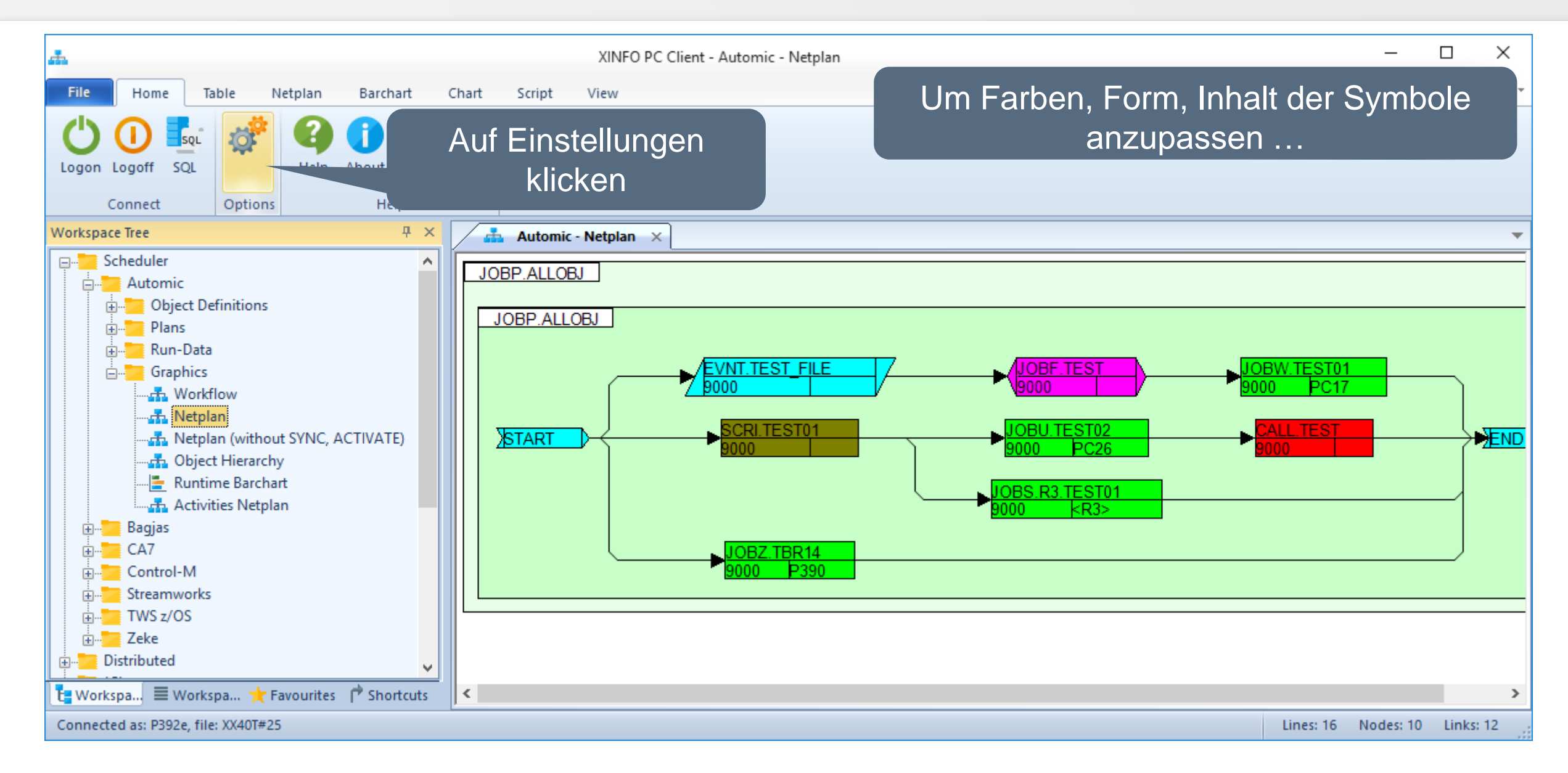

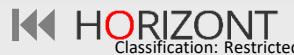

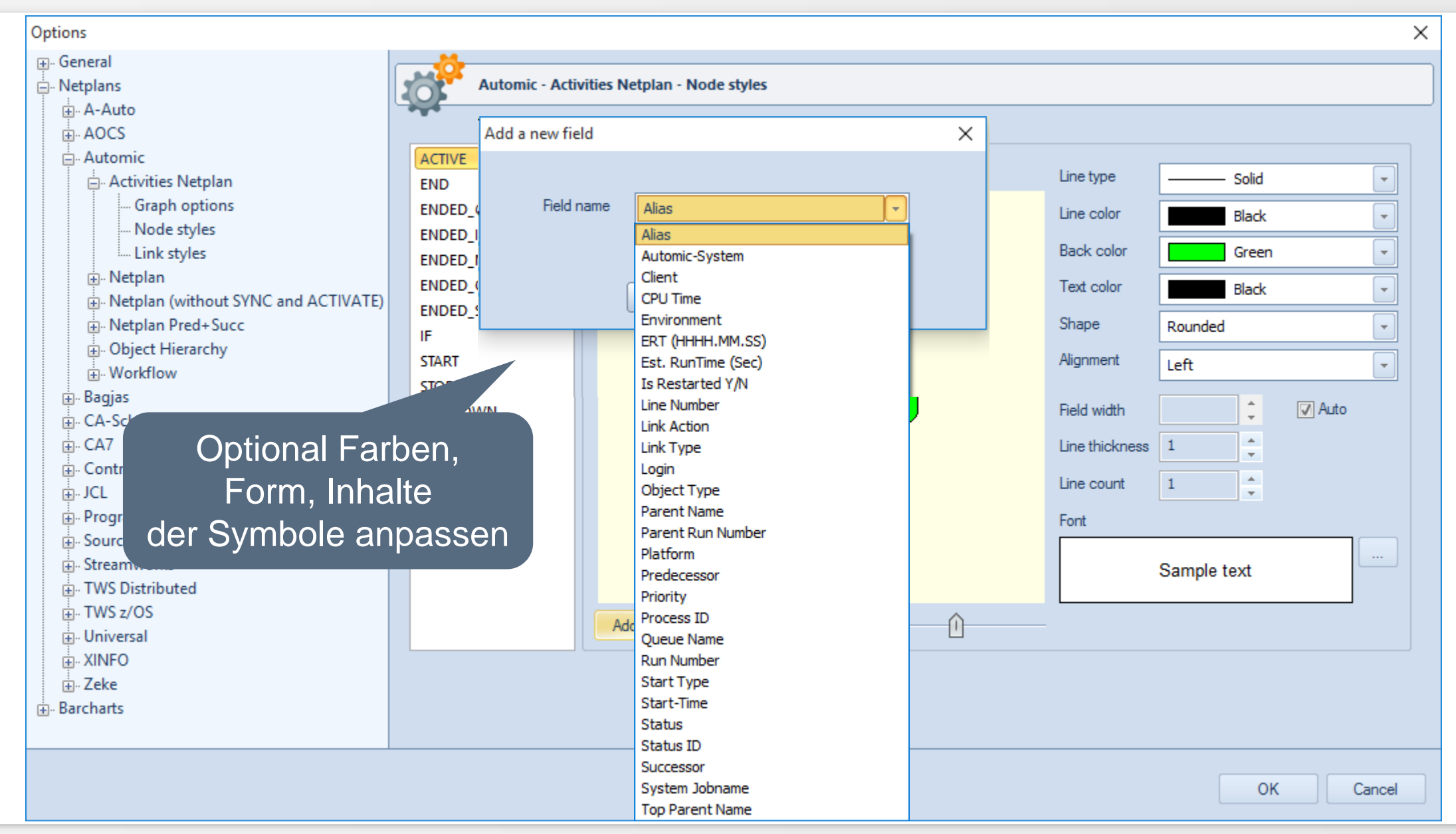

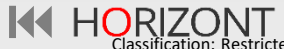

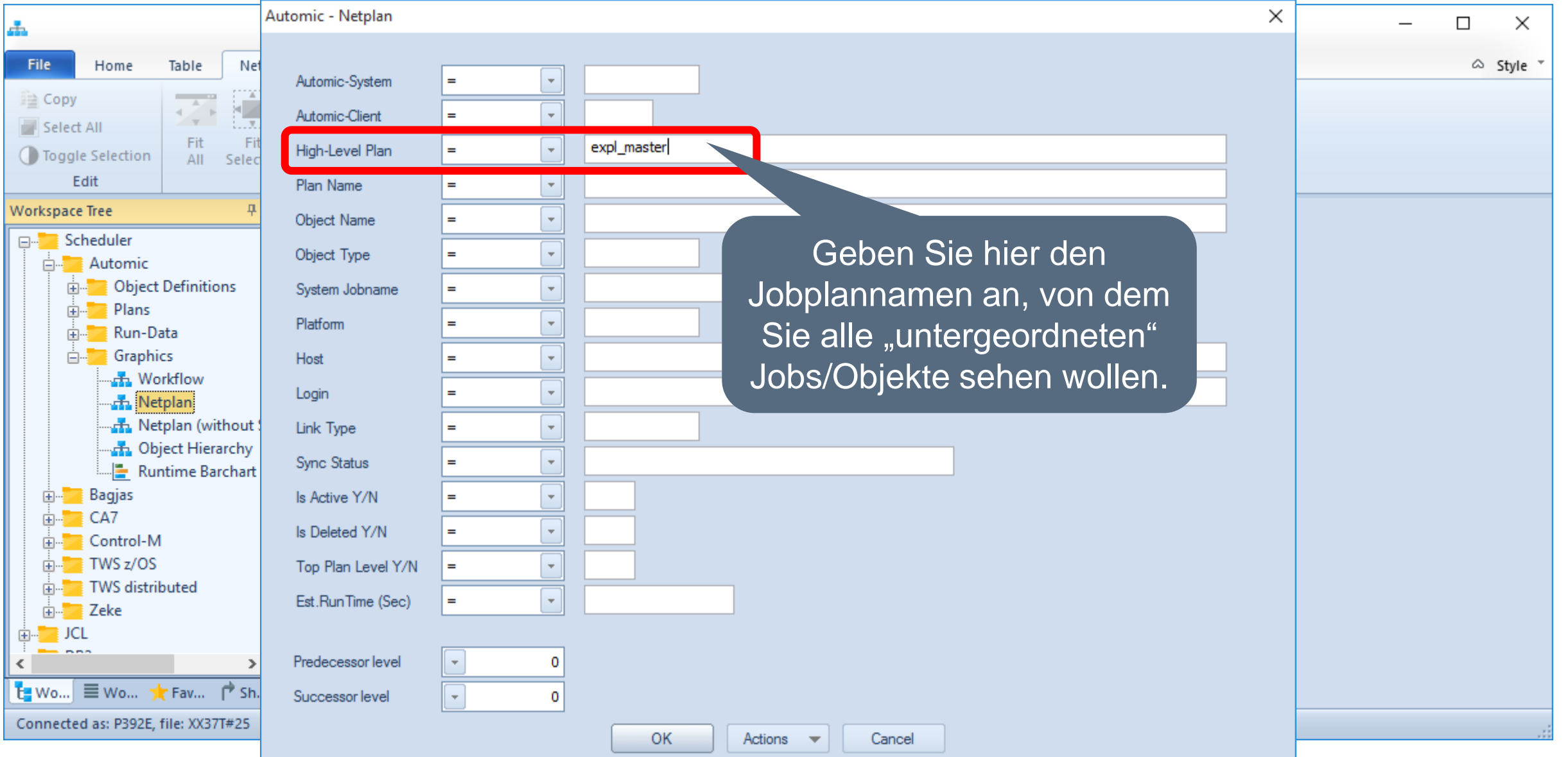

**Classification: Restricte** 

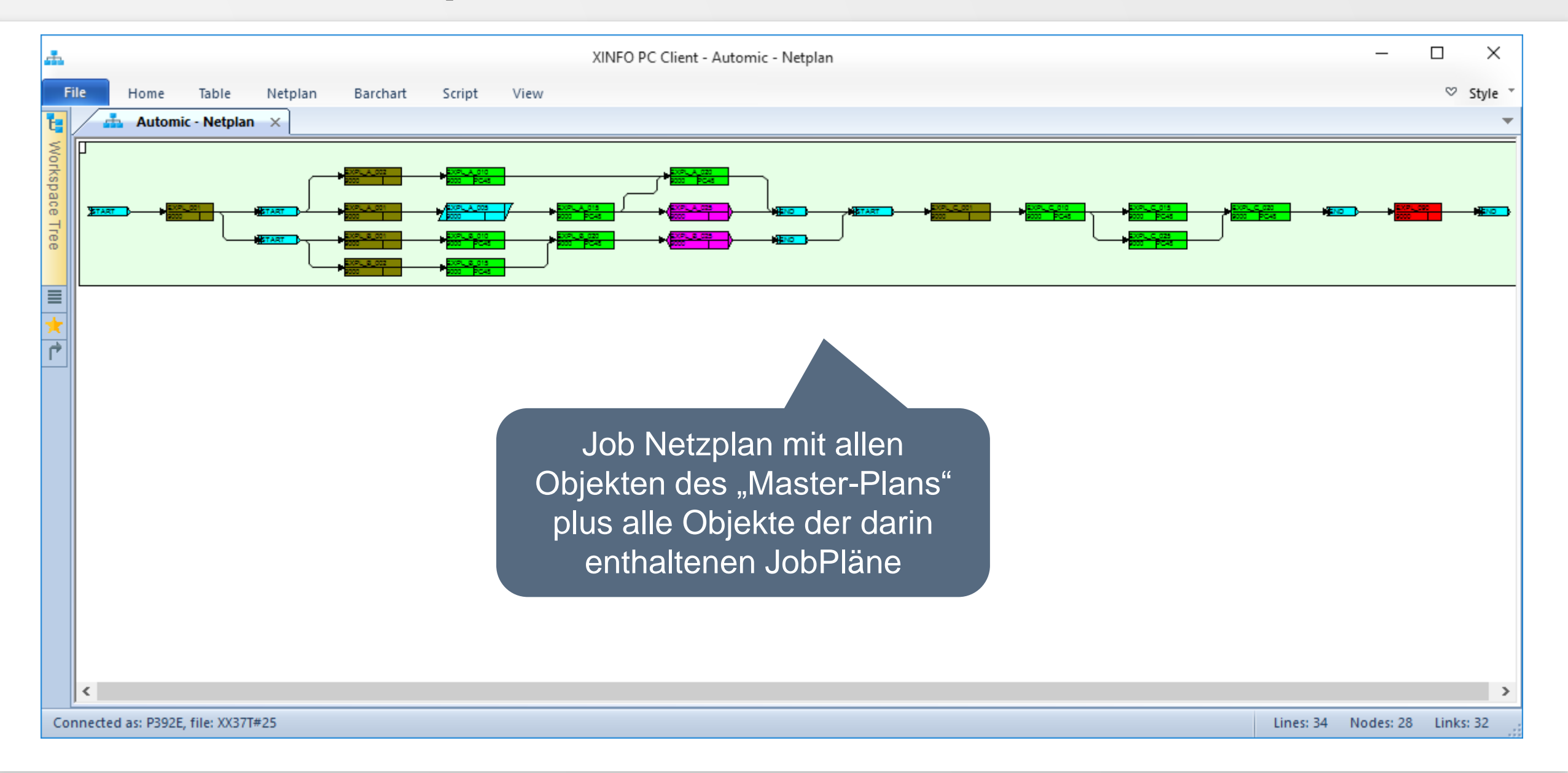

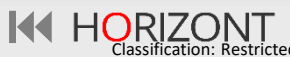

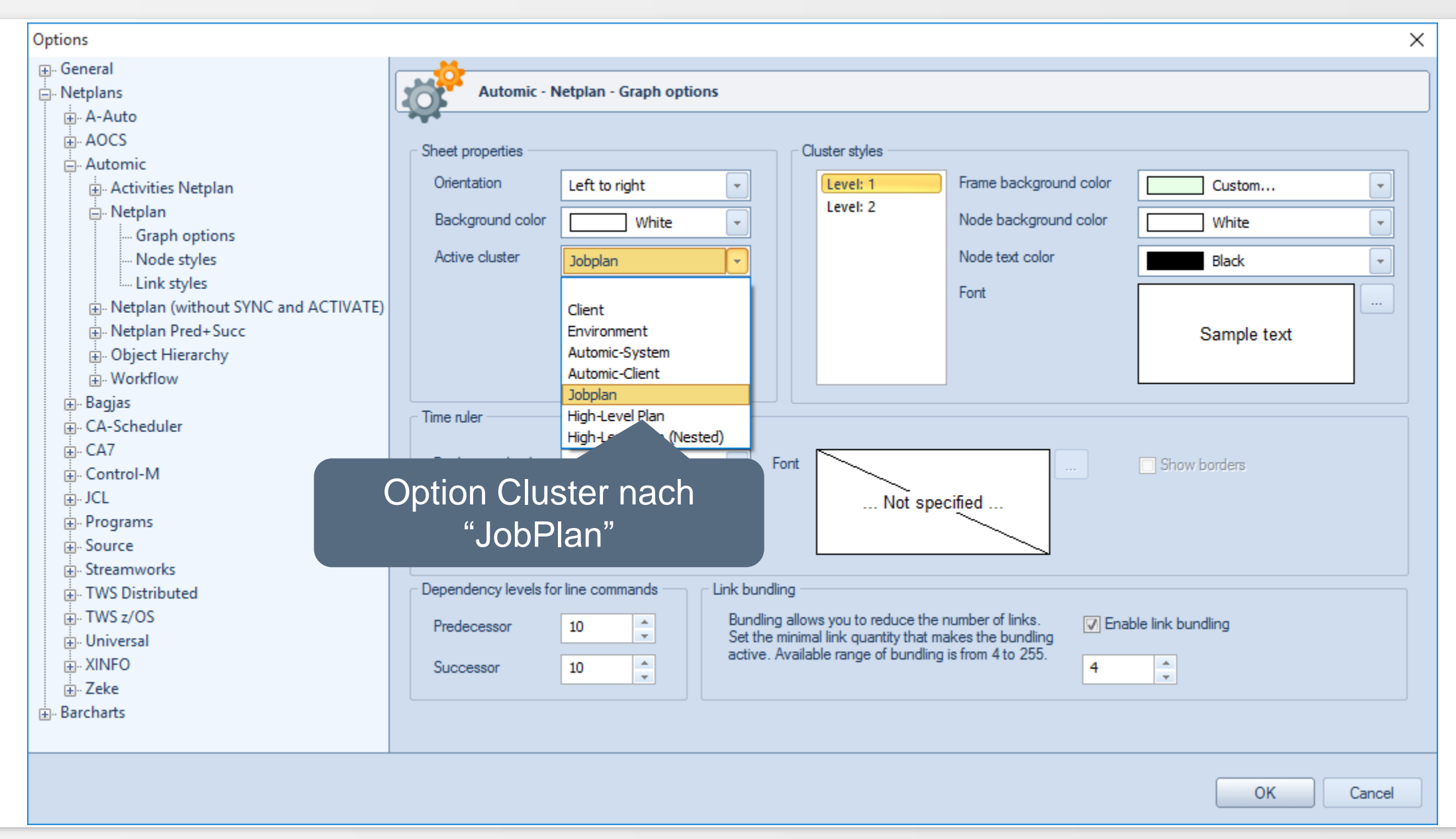

KI HORIZONT

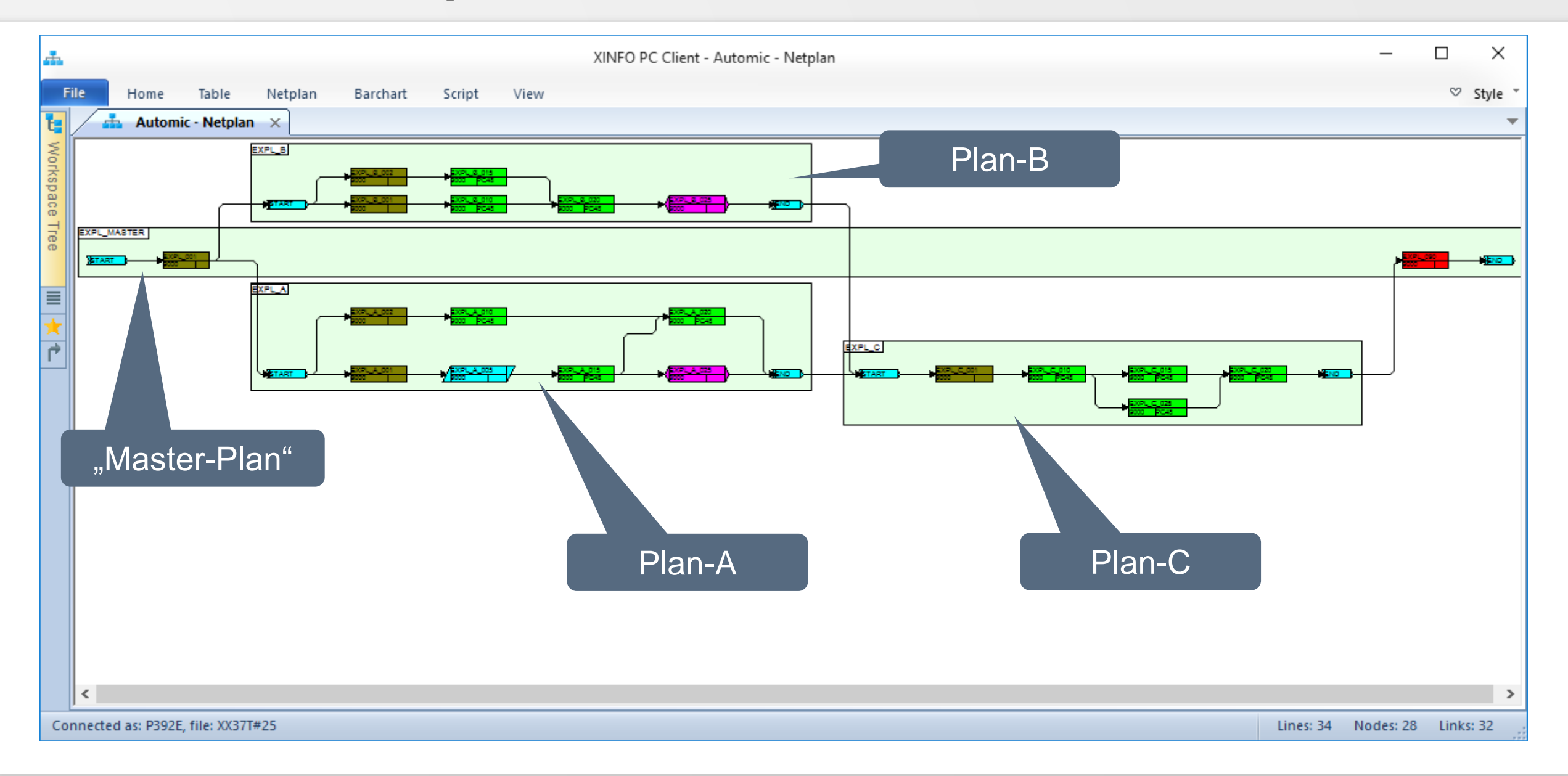

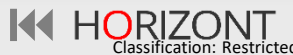

### **Automic – Job Netzplan, Pred/Succ-Level**

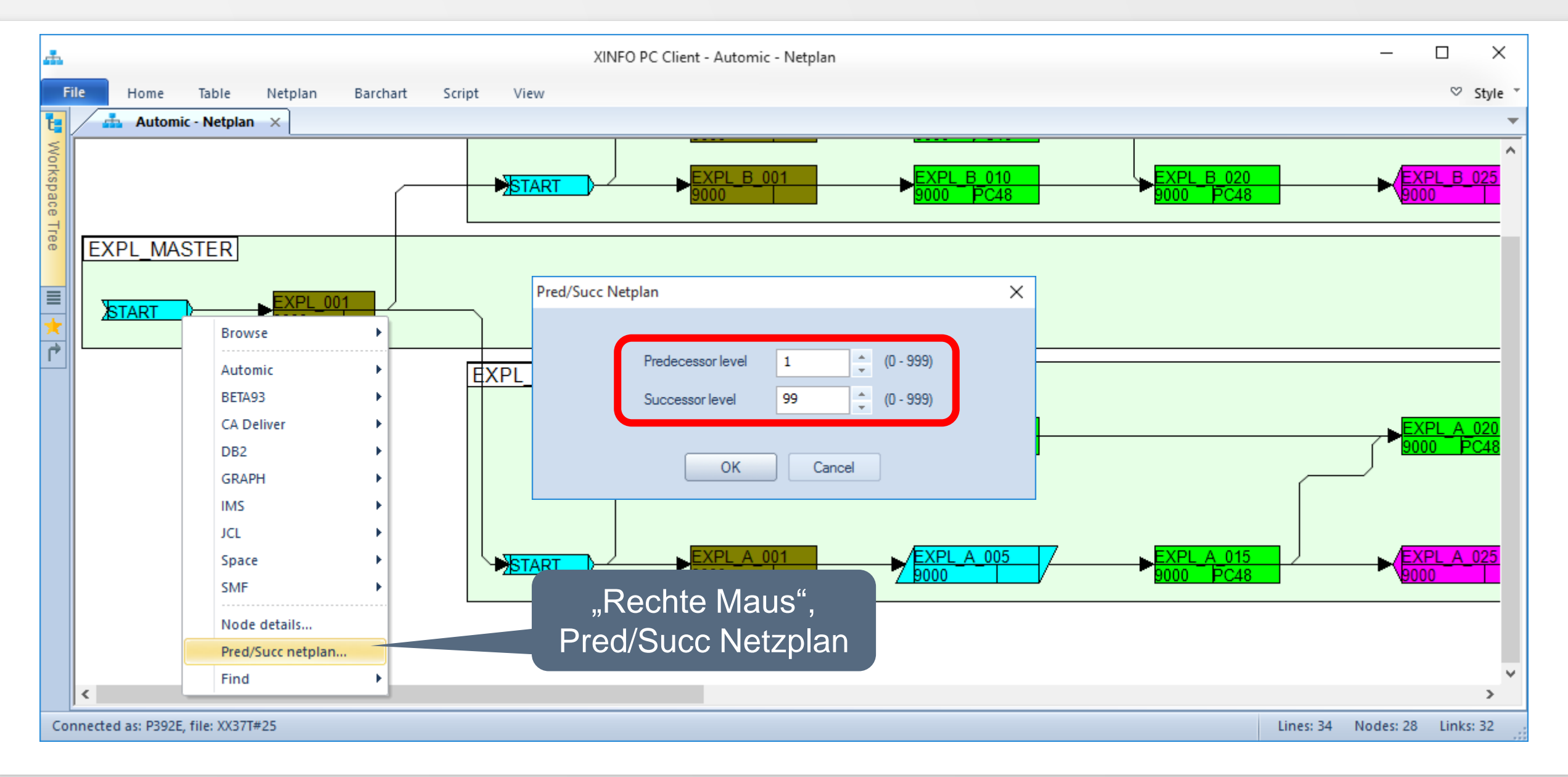

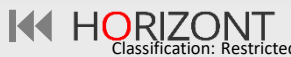

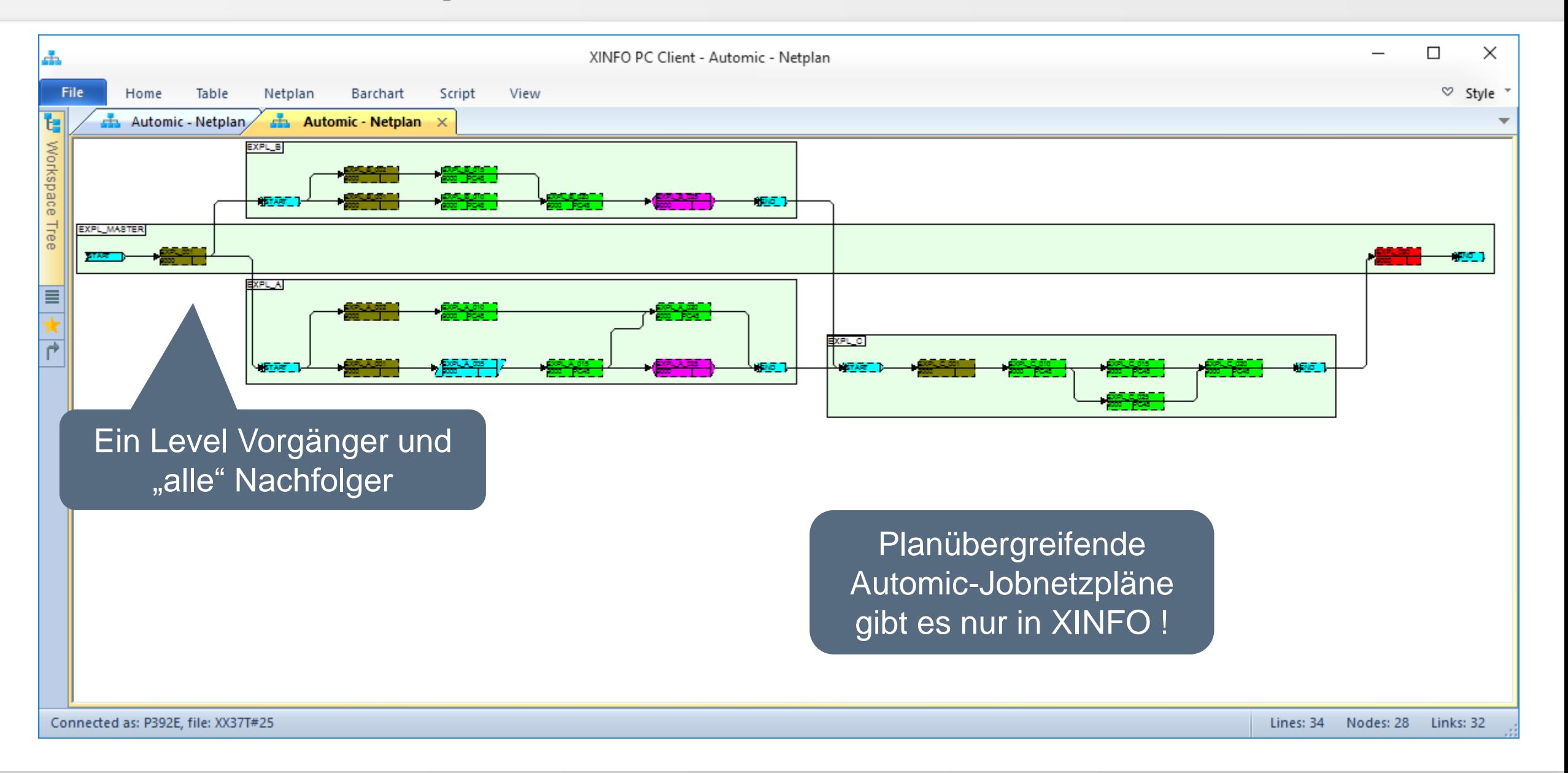

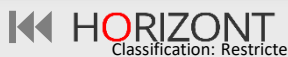

### **XINFO – Daten Export**

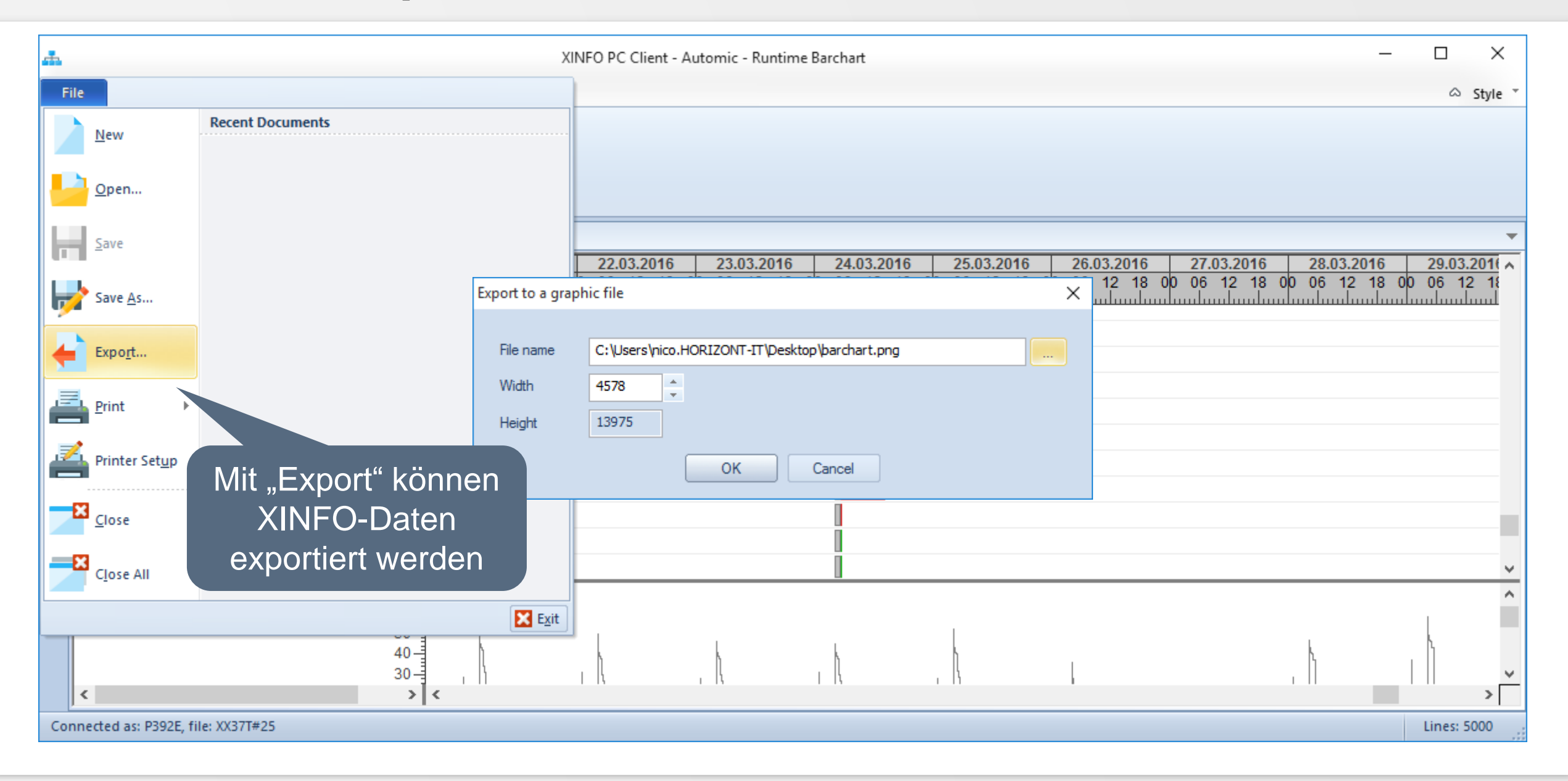

**K4 HORIZONT** 

### **XINFO – Daten Export**

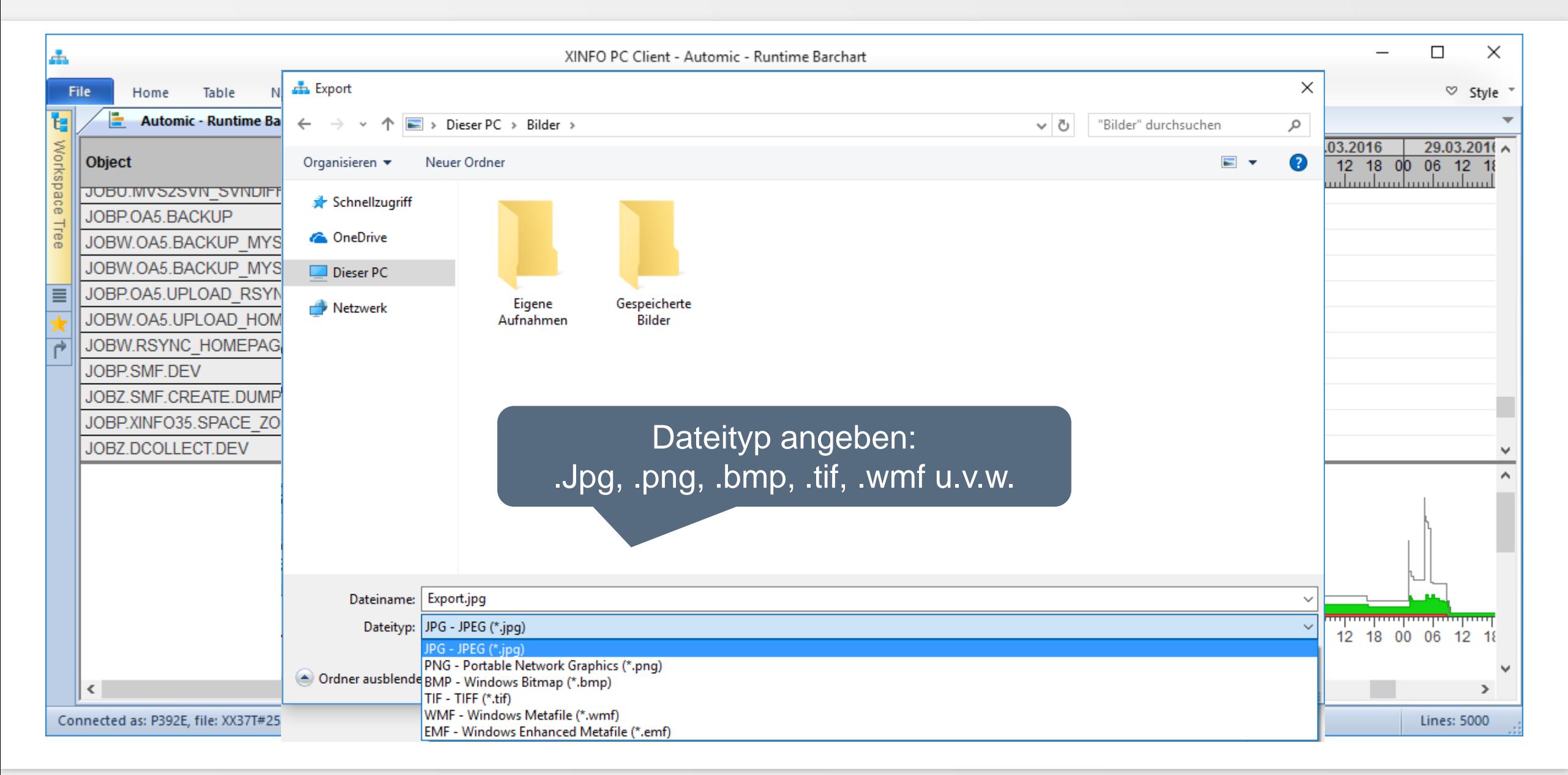

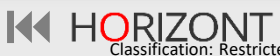

### <span id="page-42-0"></span>**Automic – Sync Usage**

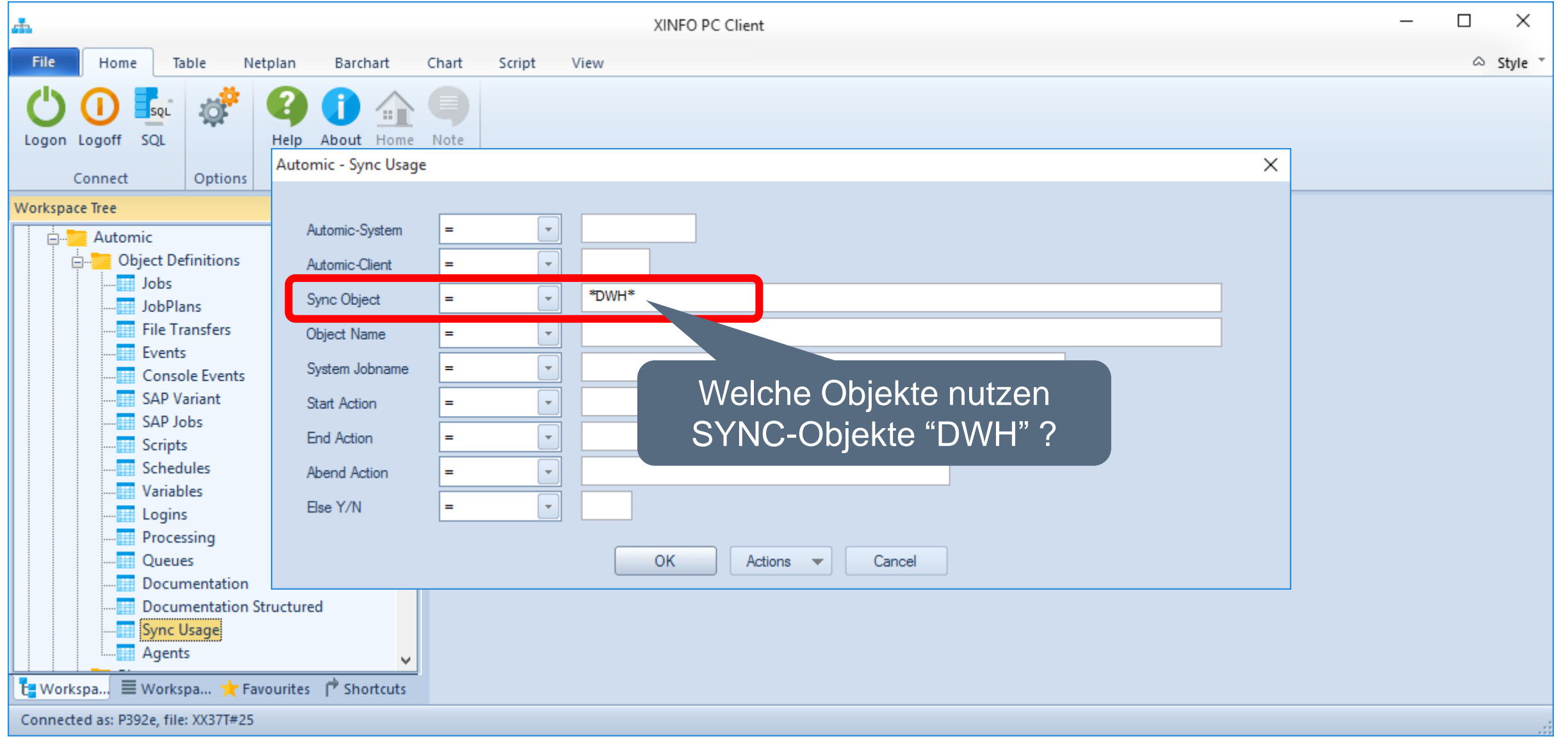

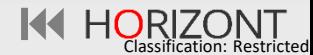

### **Automic – Sync Usage**

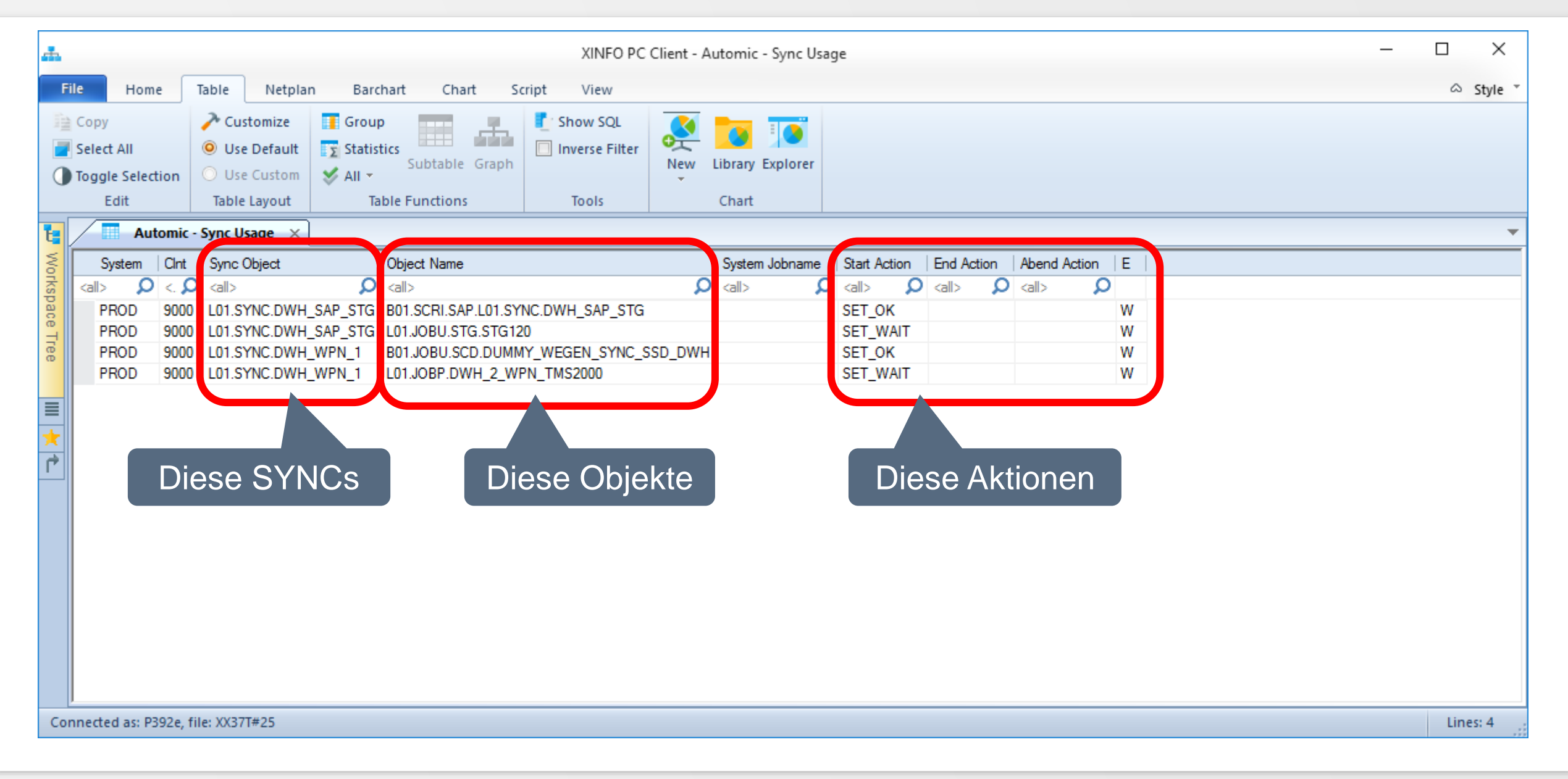

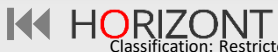

<span id="page-44-0"></span>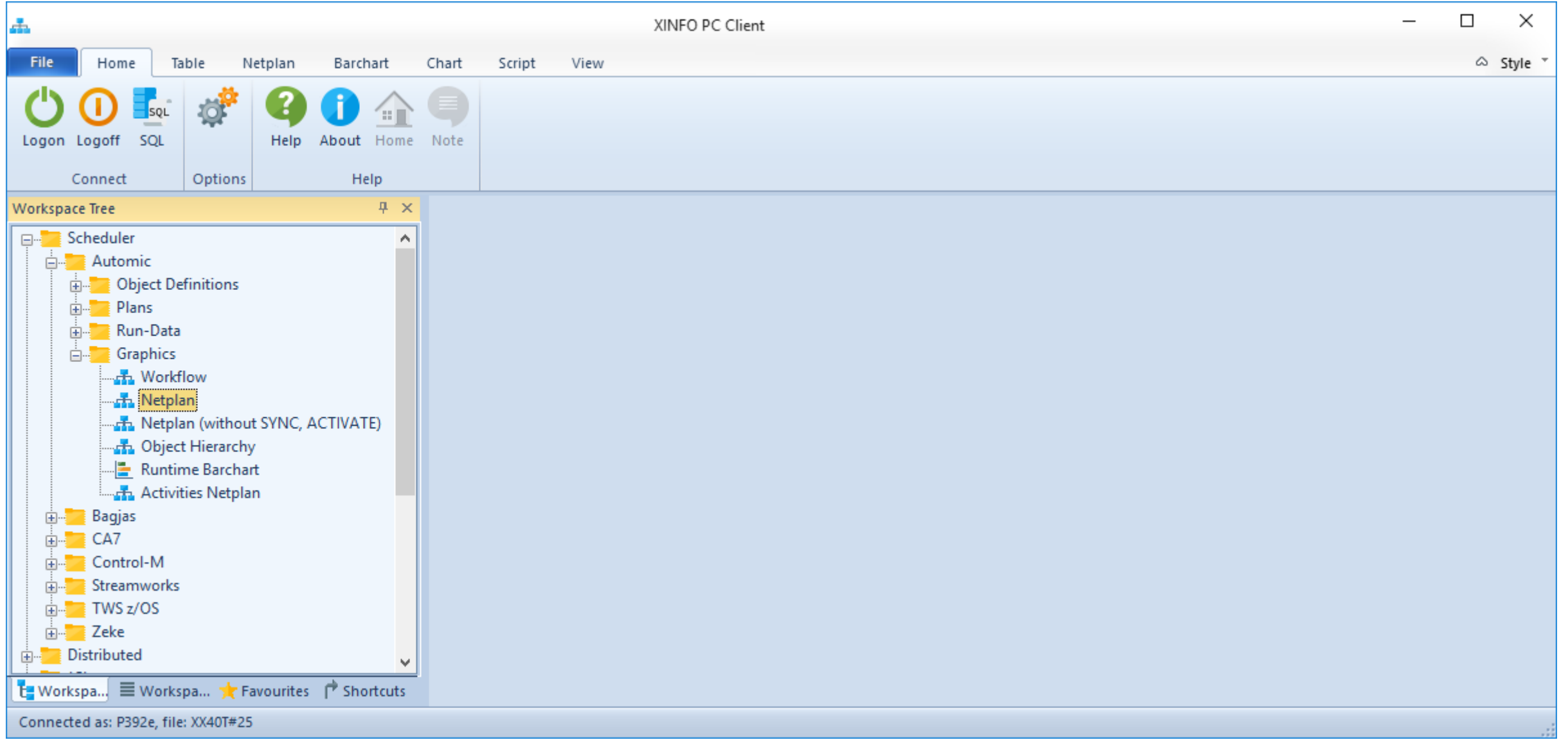

KI HORIZONT

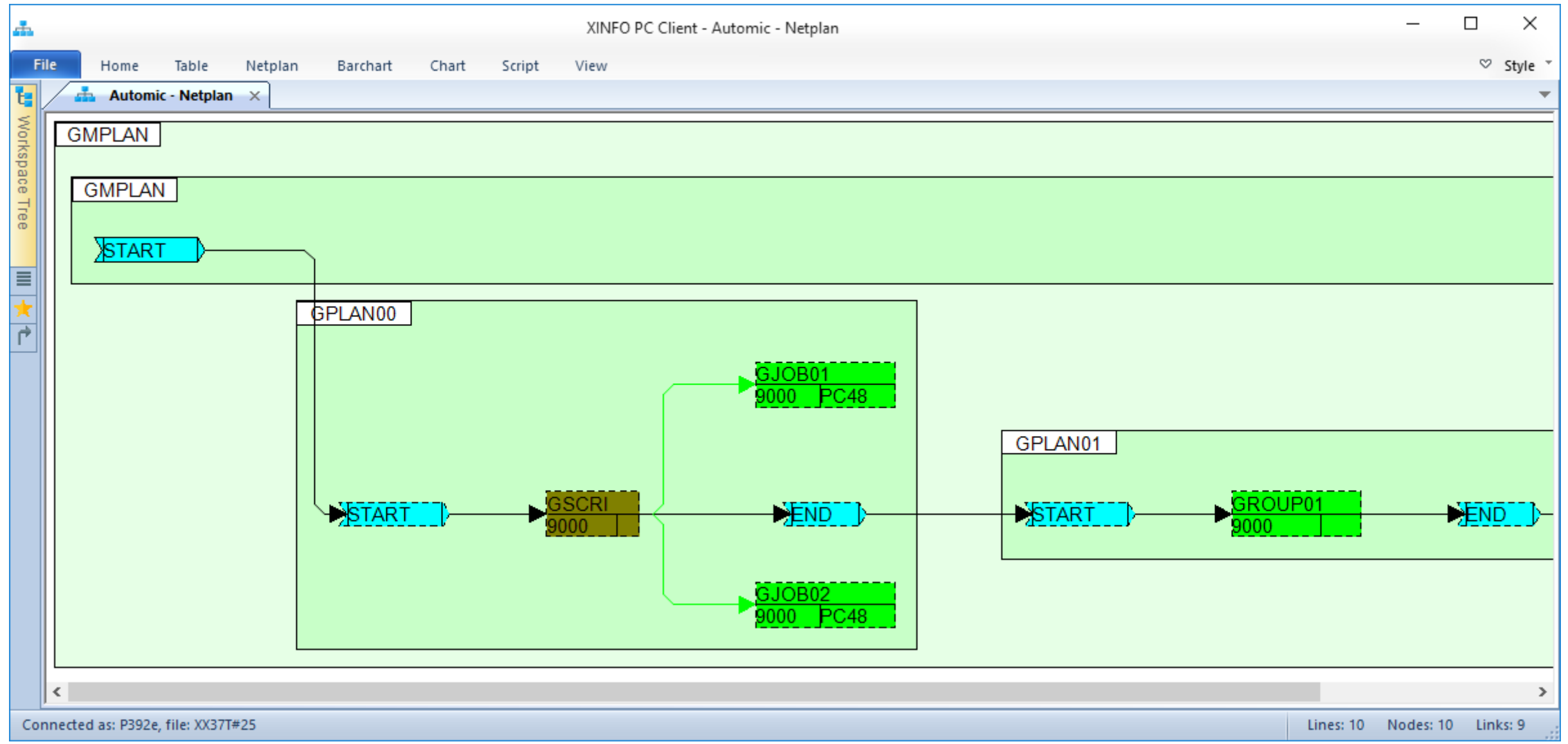

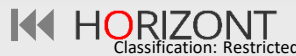

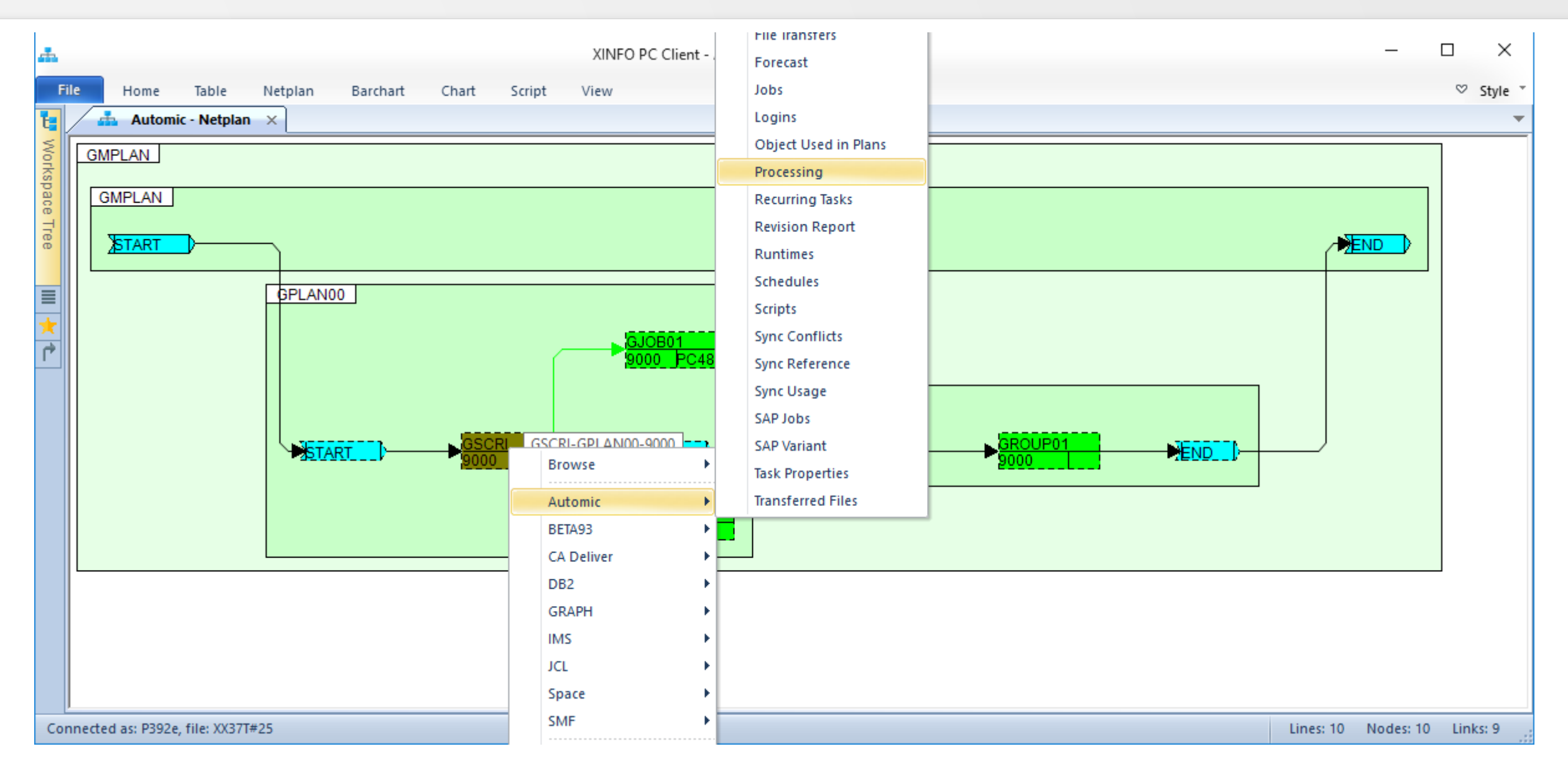

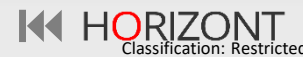

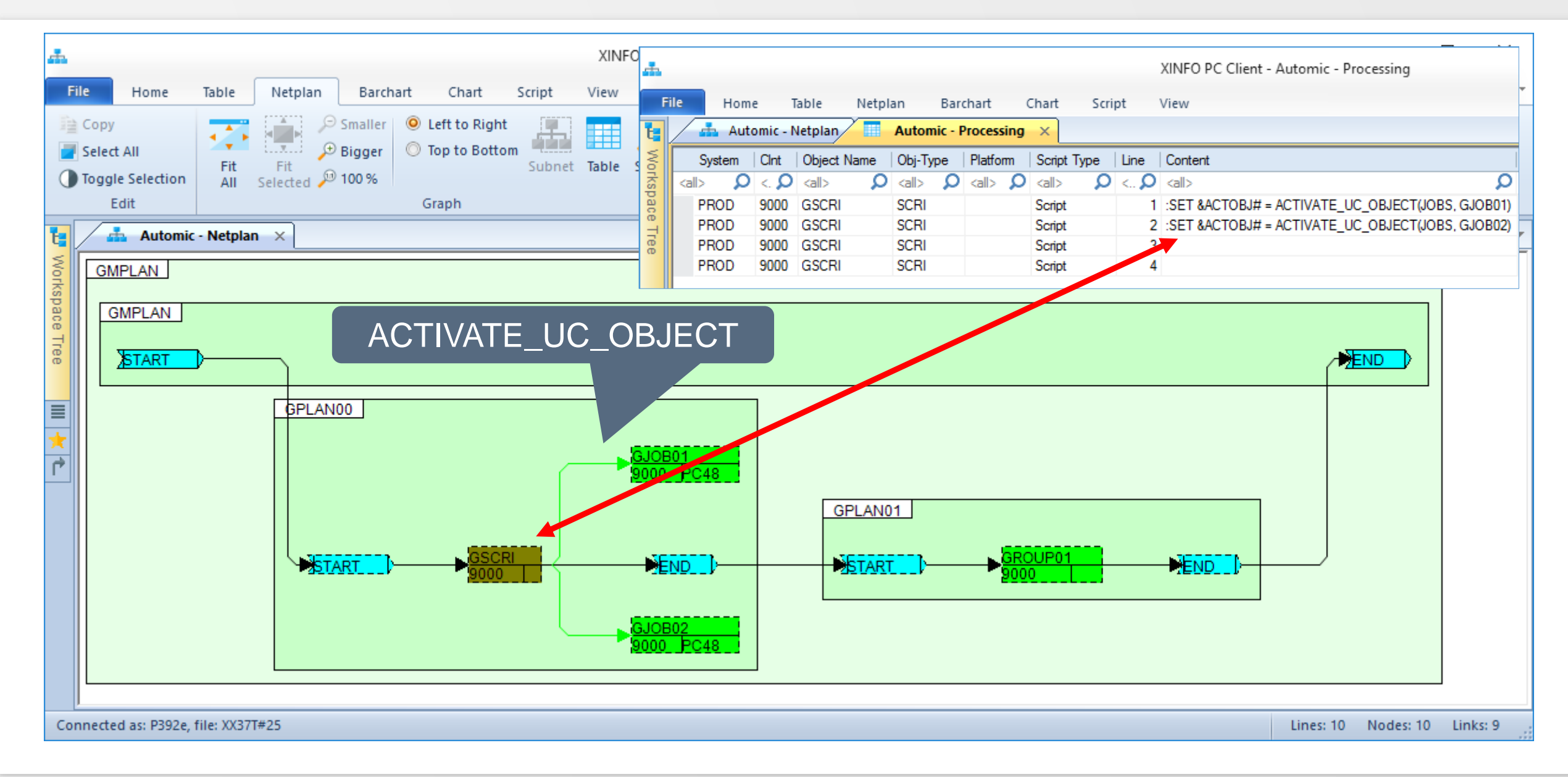

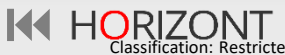

### <span id="page-48-0"></span>**Automic – Darstellung 'Post Script Activation'**

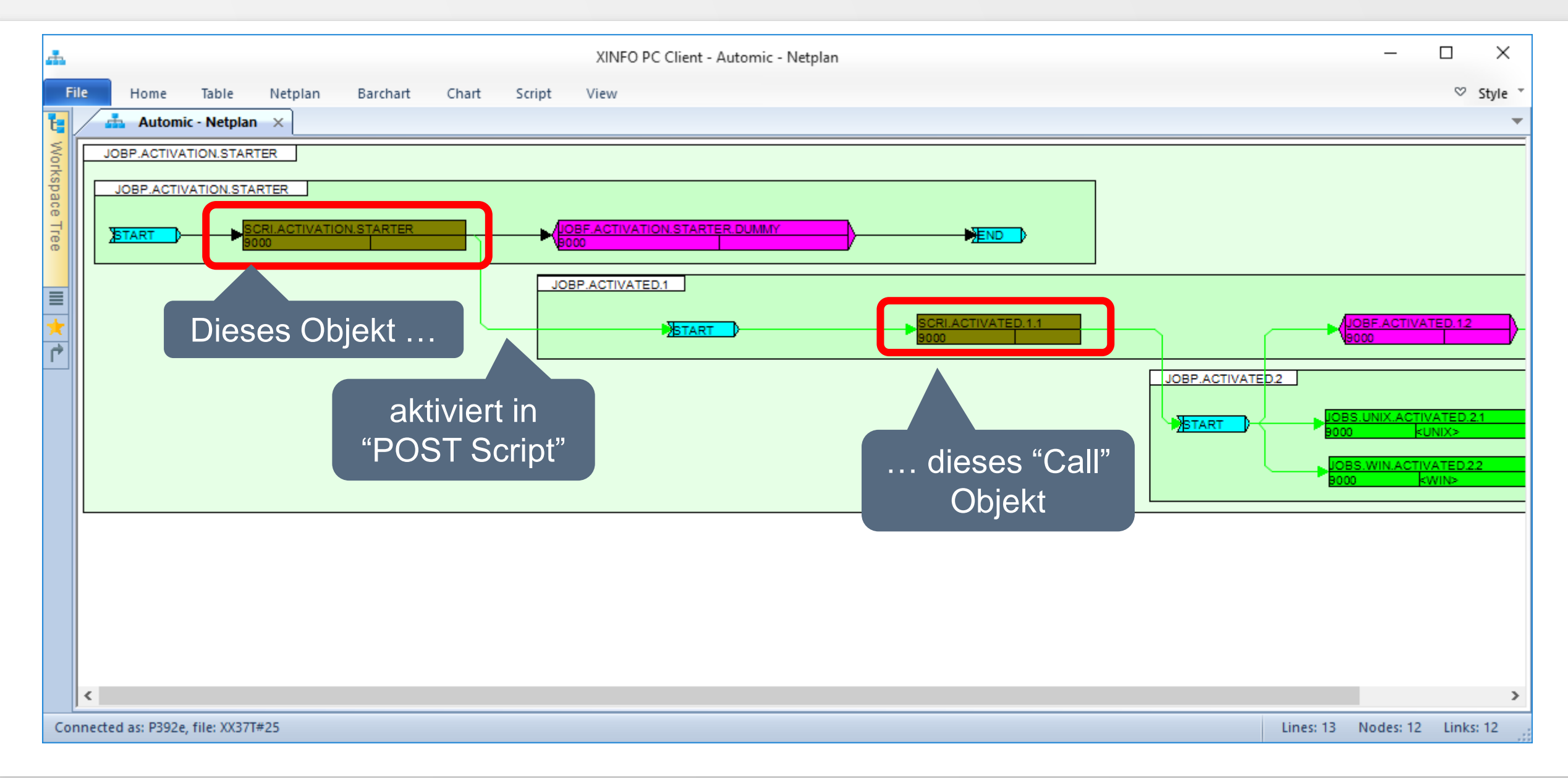

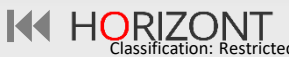

### **Automic – Darstellung 'Post Script Activation'**

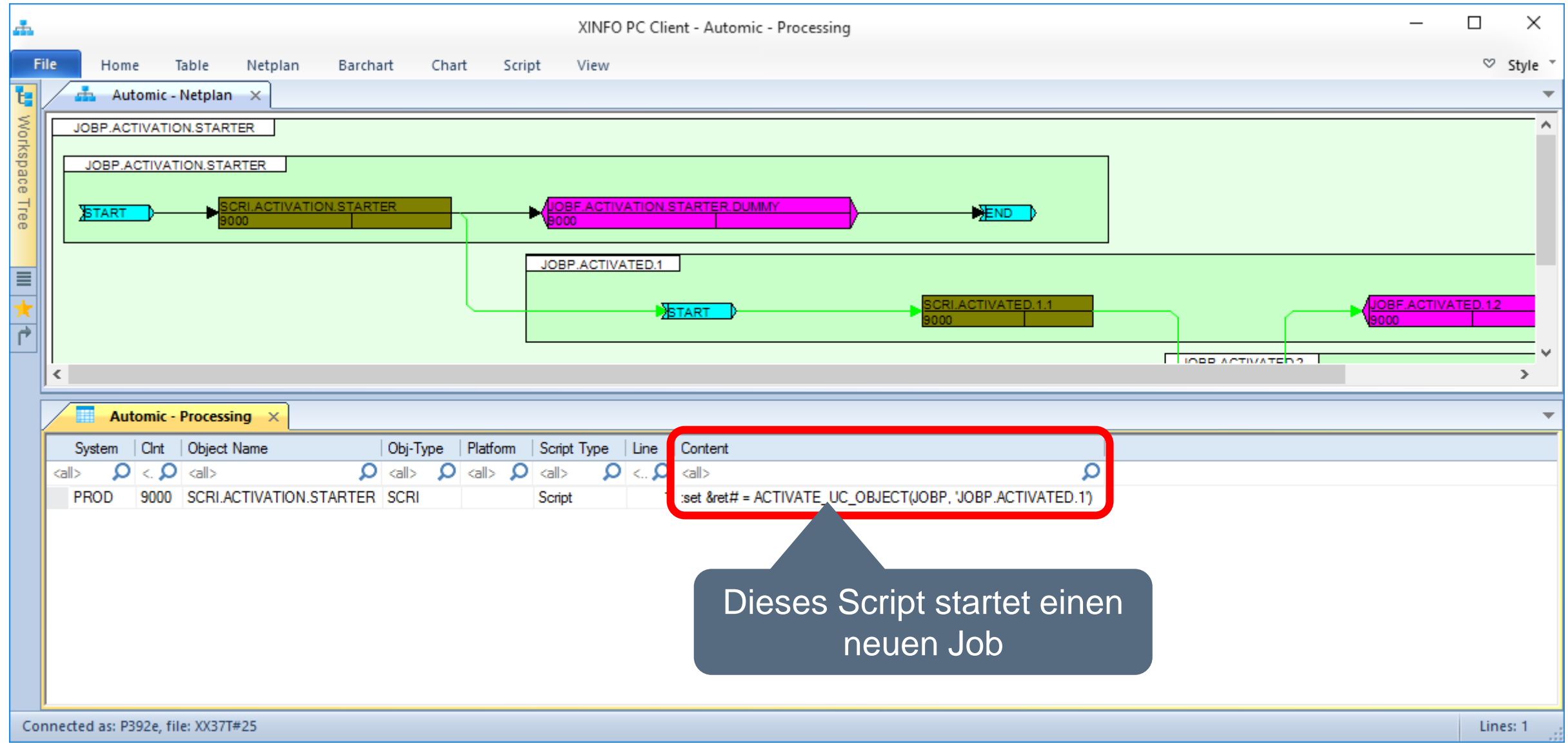

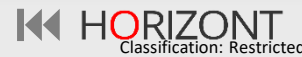

### <span id="page-50-0"></span>**Automic – Darstellung von inaktiven Objekten**

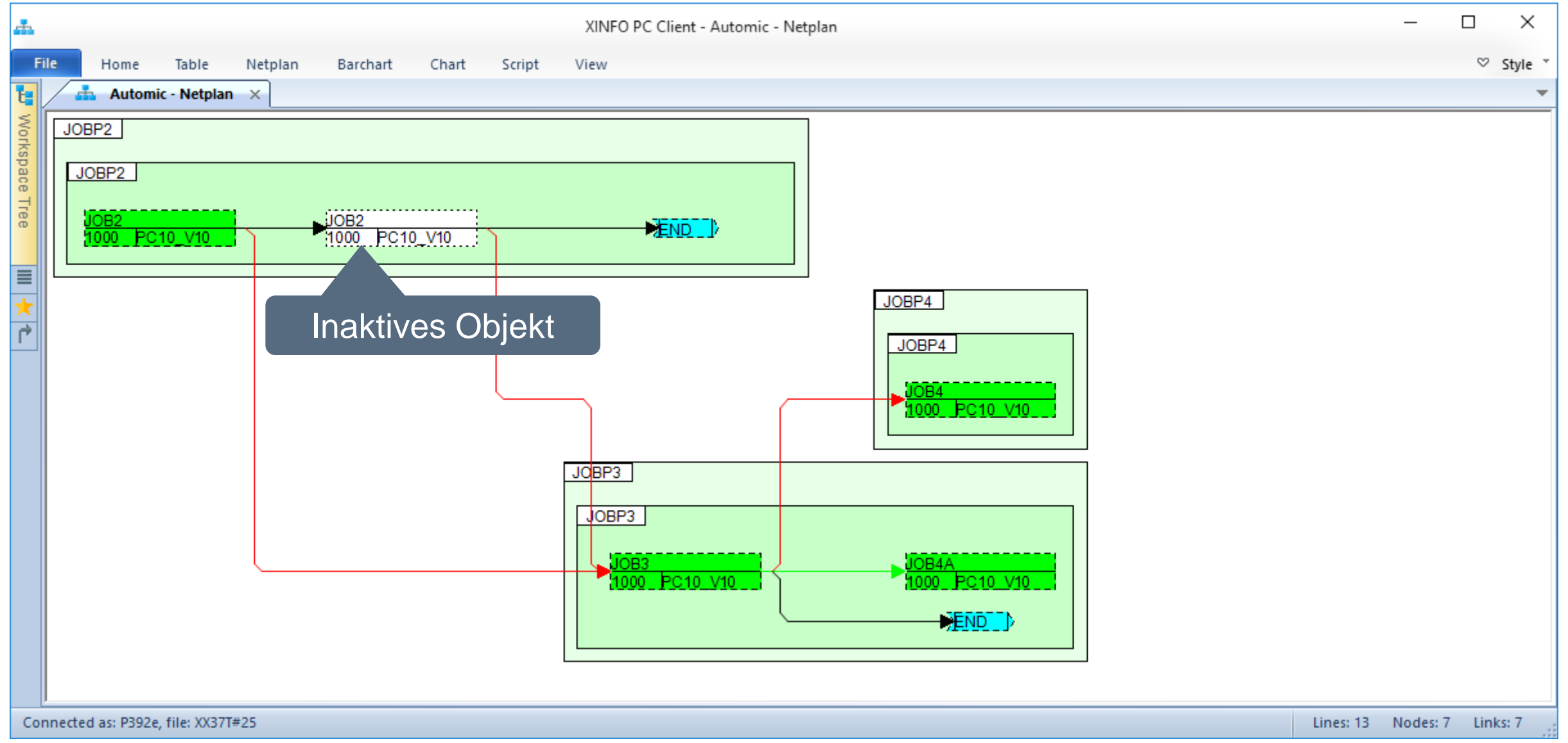

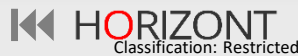

### **Automic – Suche nach inaktiven Objekten**

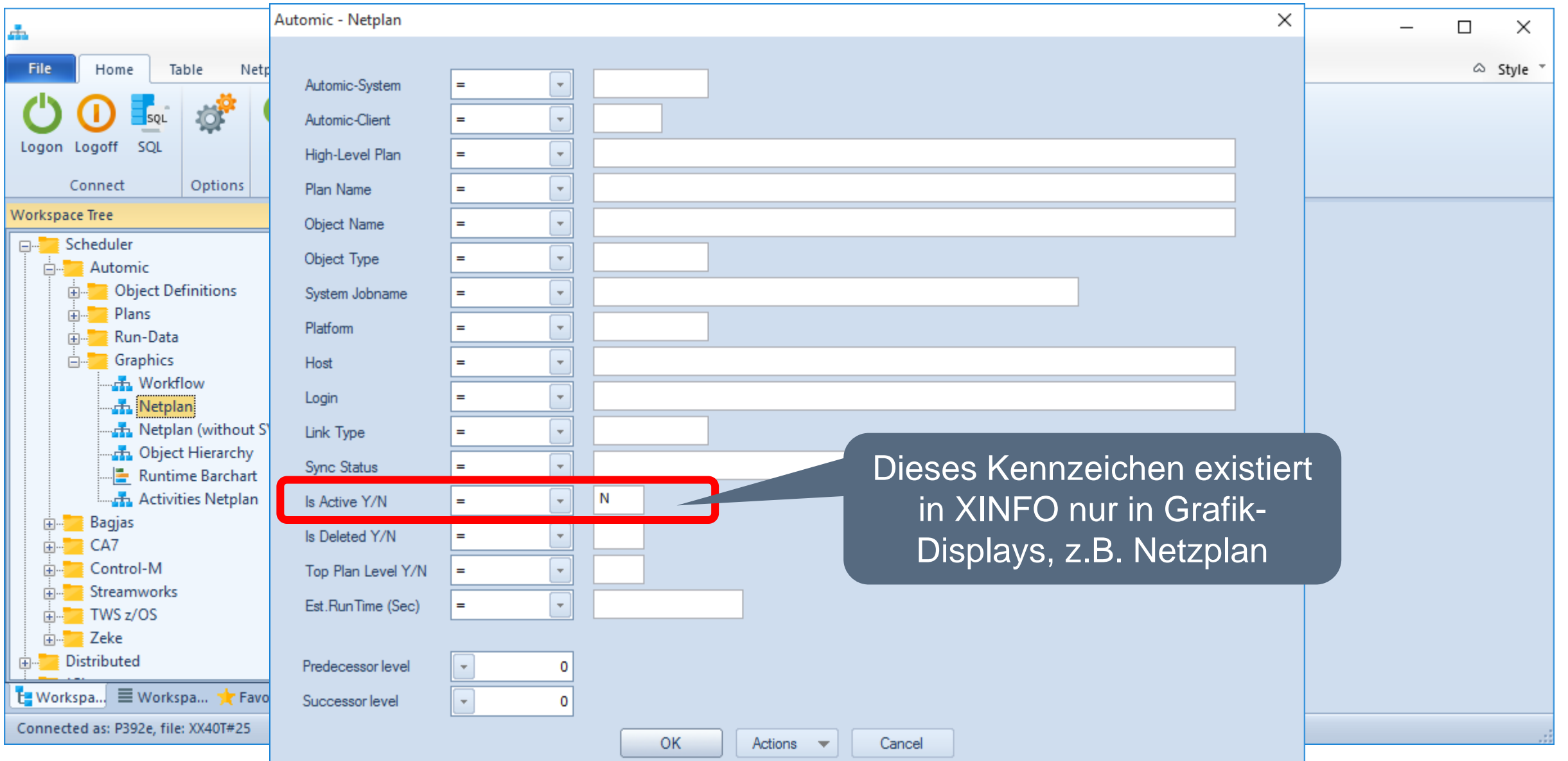

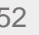

### **Automic – Suche nach inaktiven Objekten**

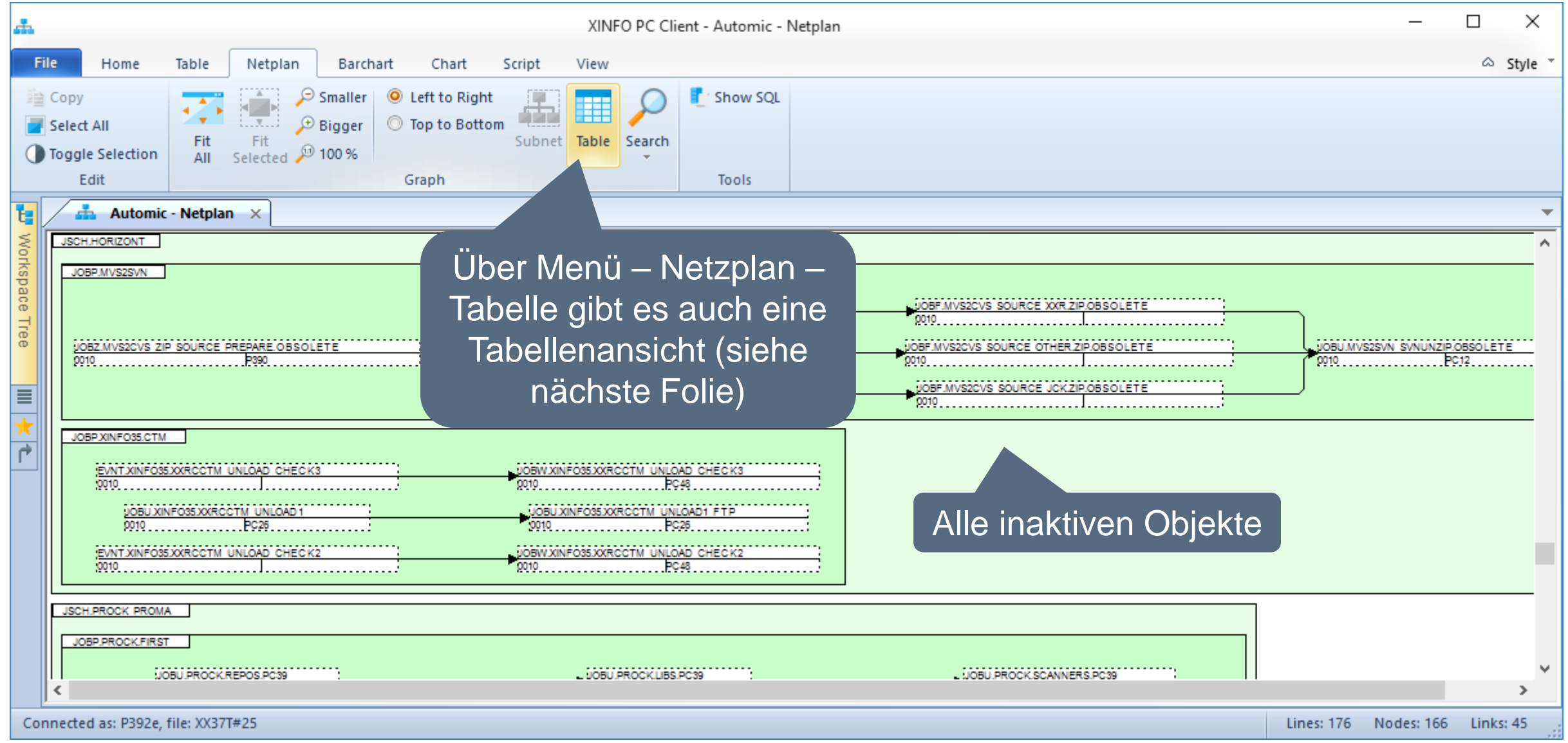

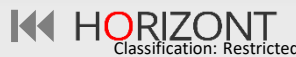

### **Automic – Suche nach inaktiven Objekten**

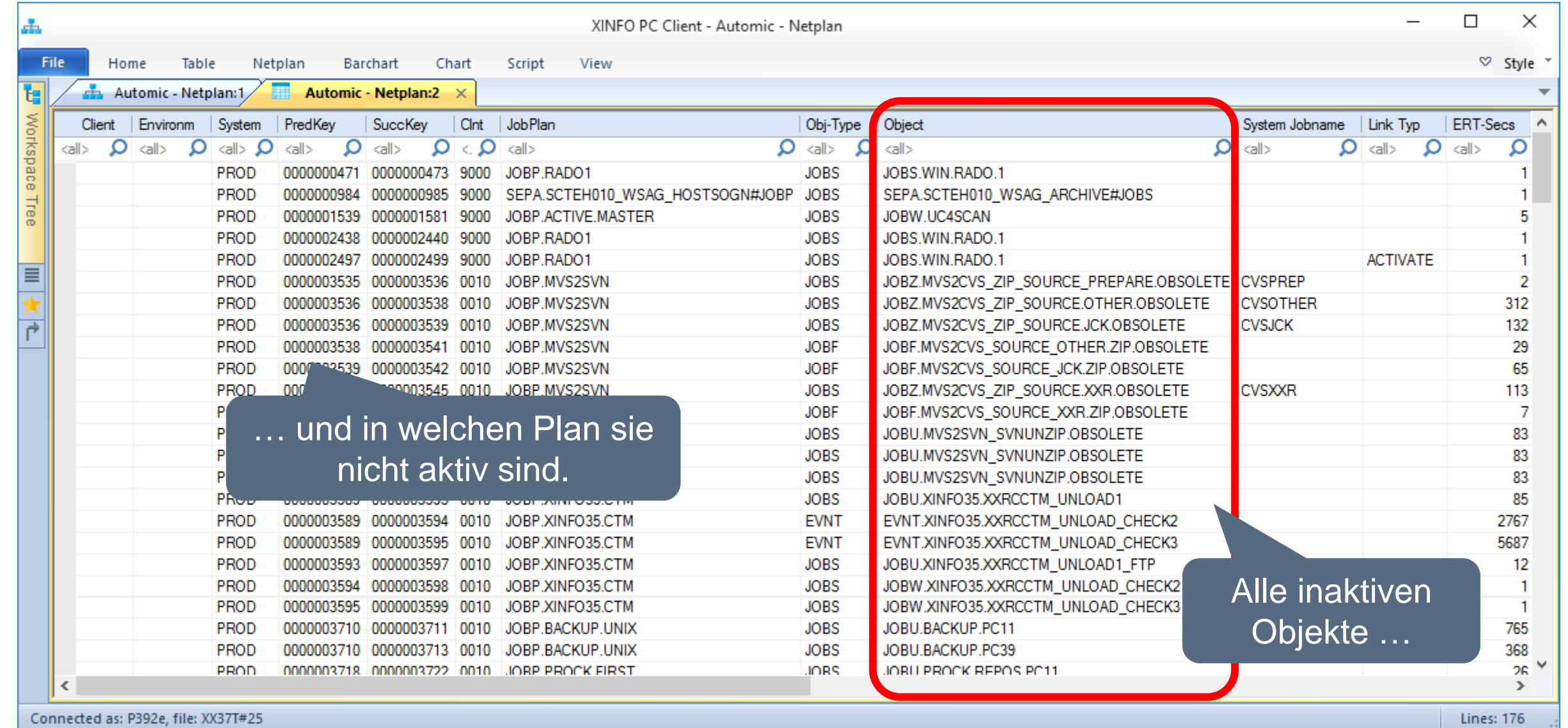

### <span id="page-54-0"></span>**Automic – Gelöschte Objekte**

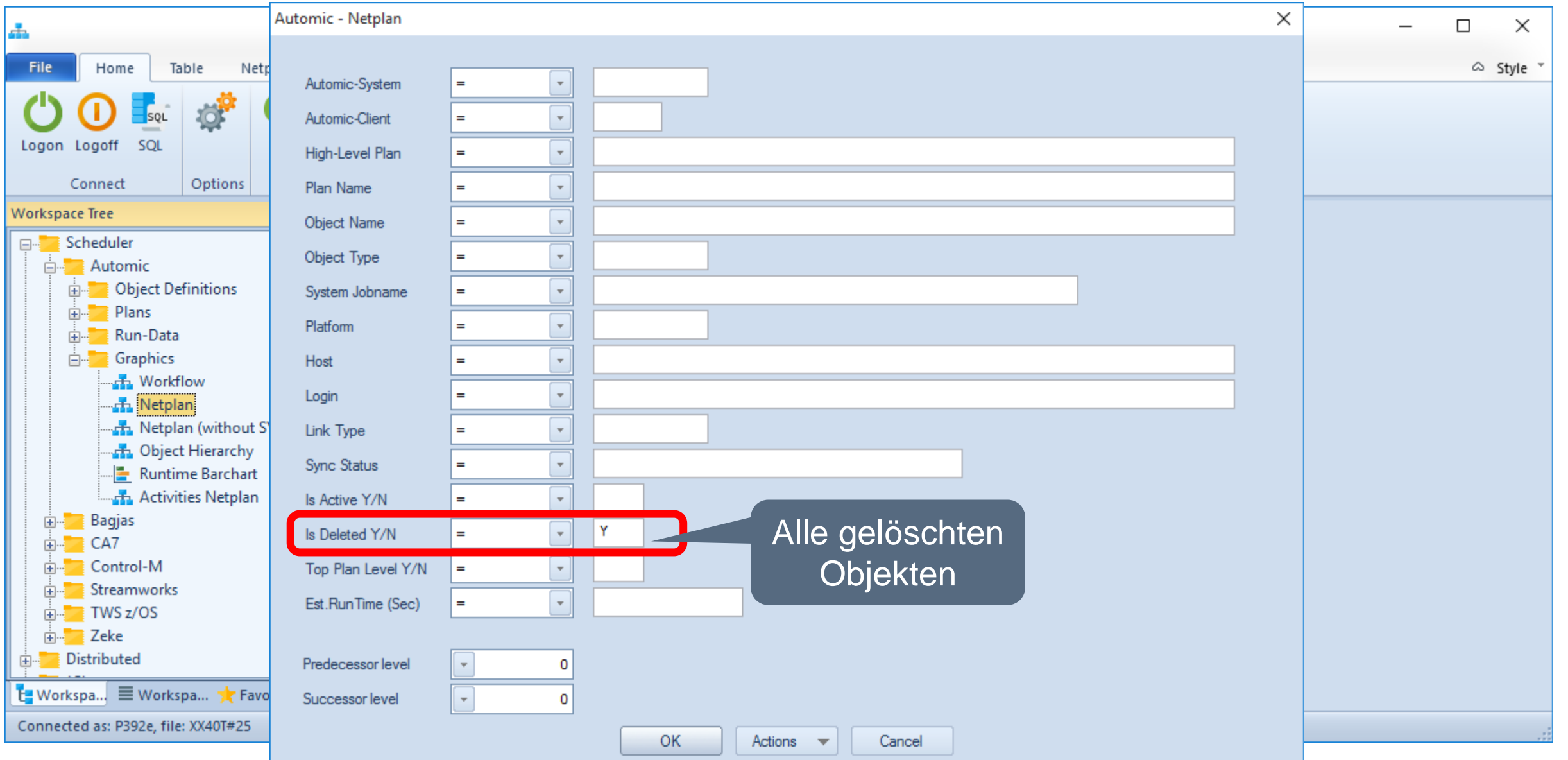

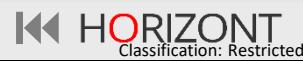

### **Automic – Gelöschte Objekte**

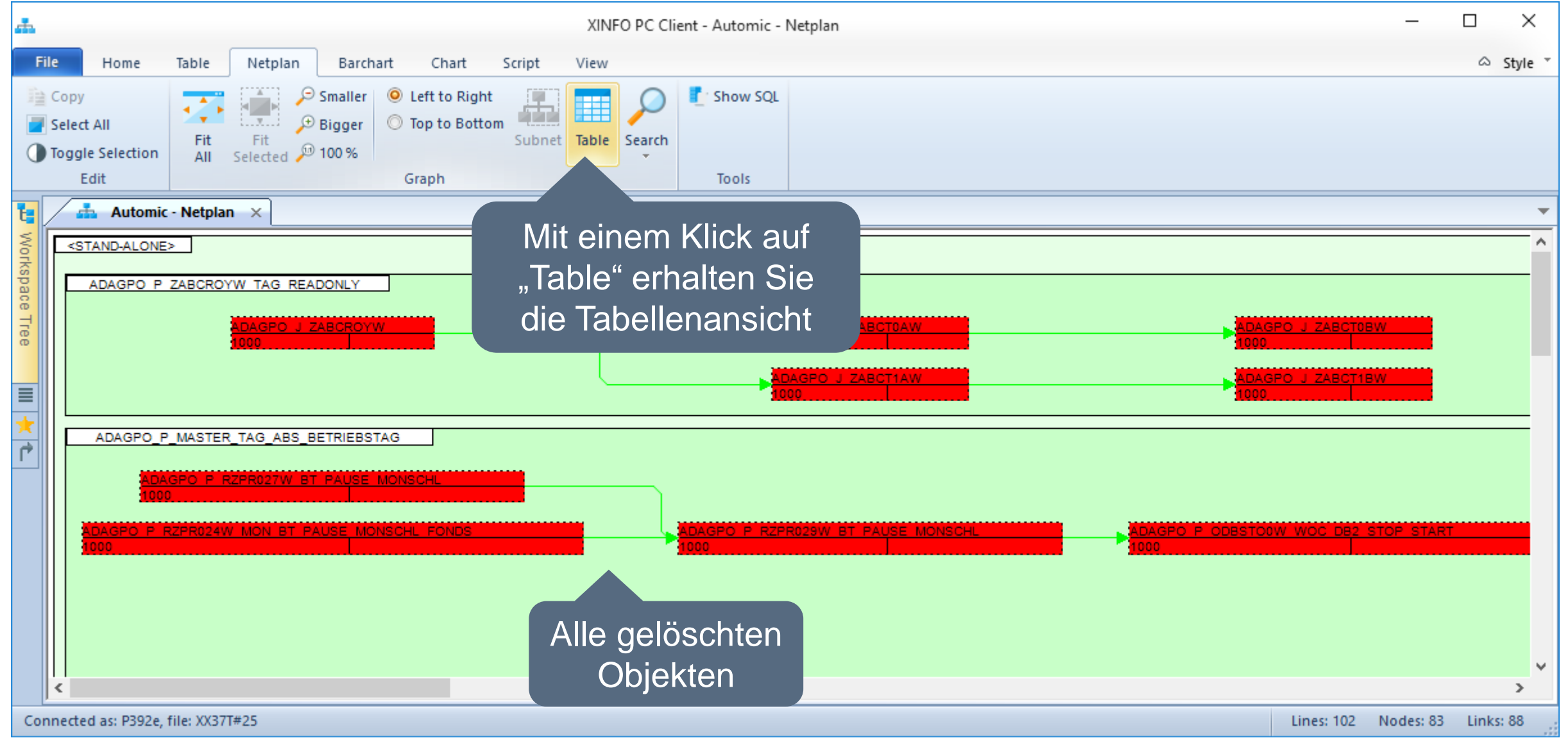

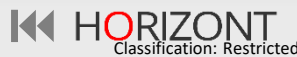

### **Automic – Gelöschte Objekte**

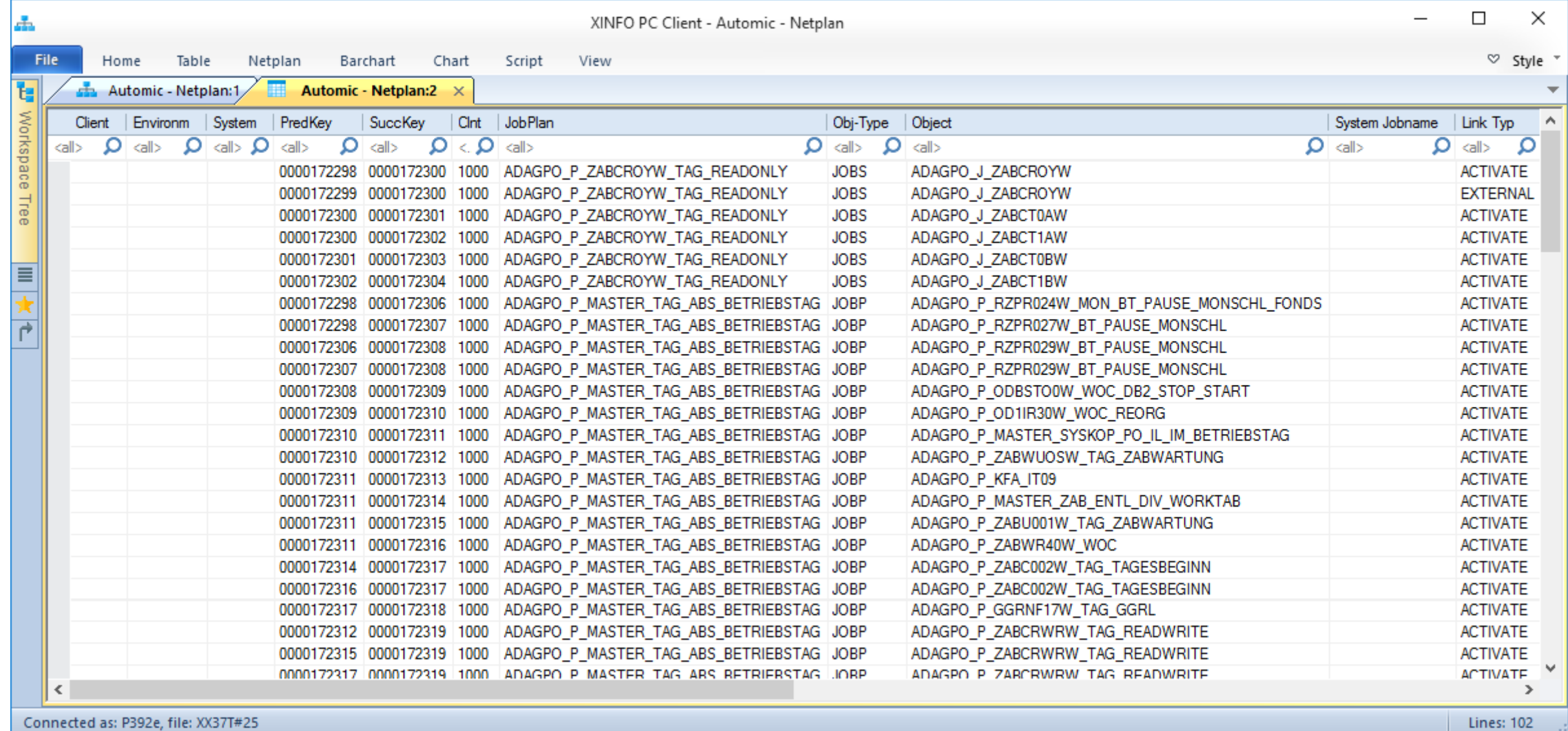

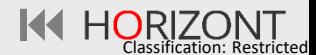

### **Kritischer Pfad im Automic Jobnetzplan**

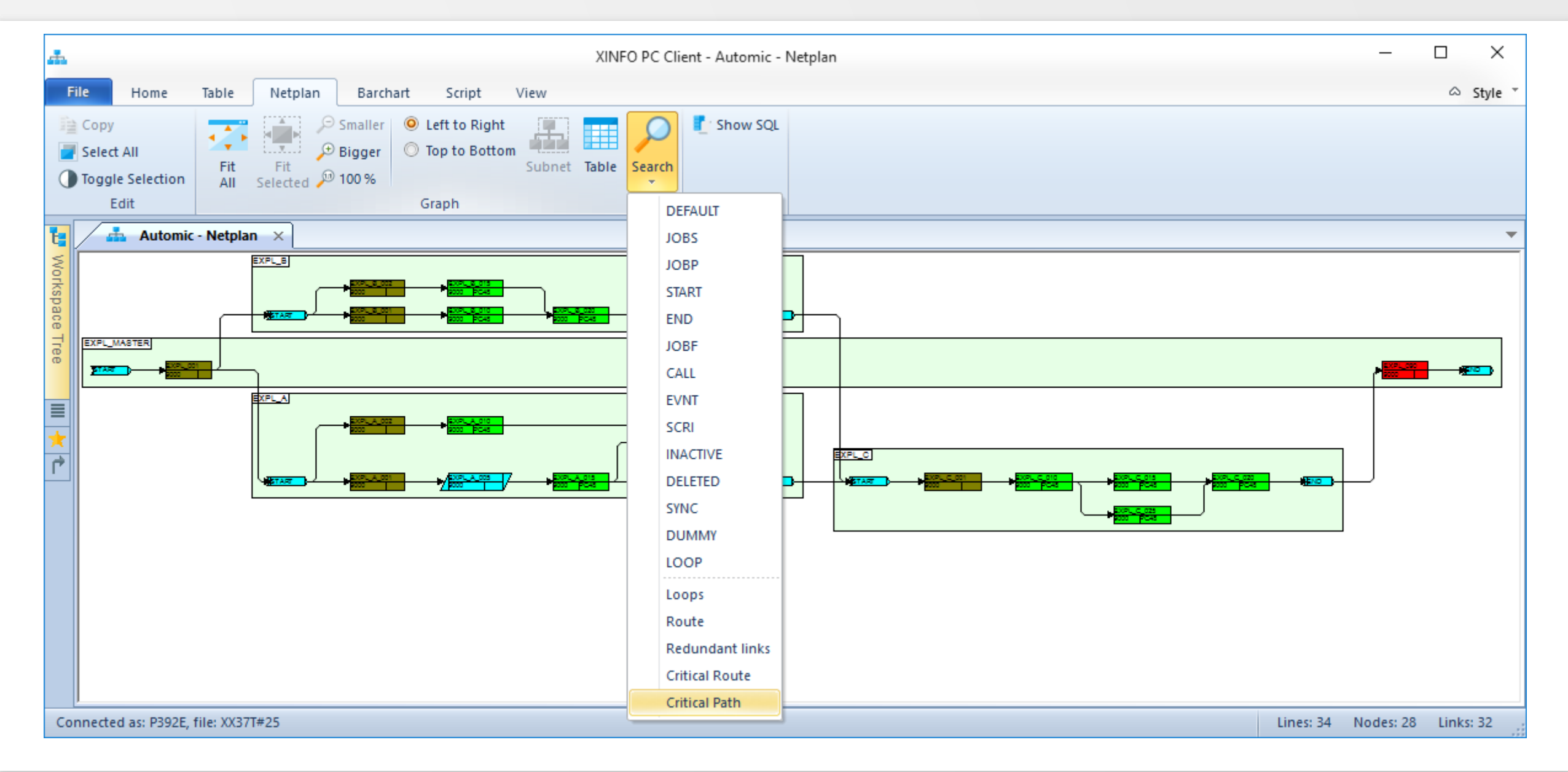

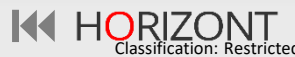

### **Kritischer Pfad im Automic Jobnetzplan**

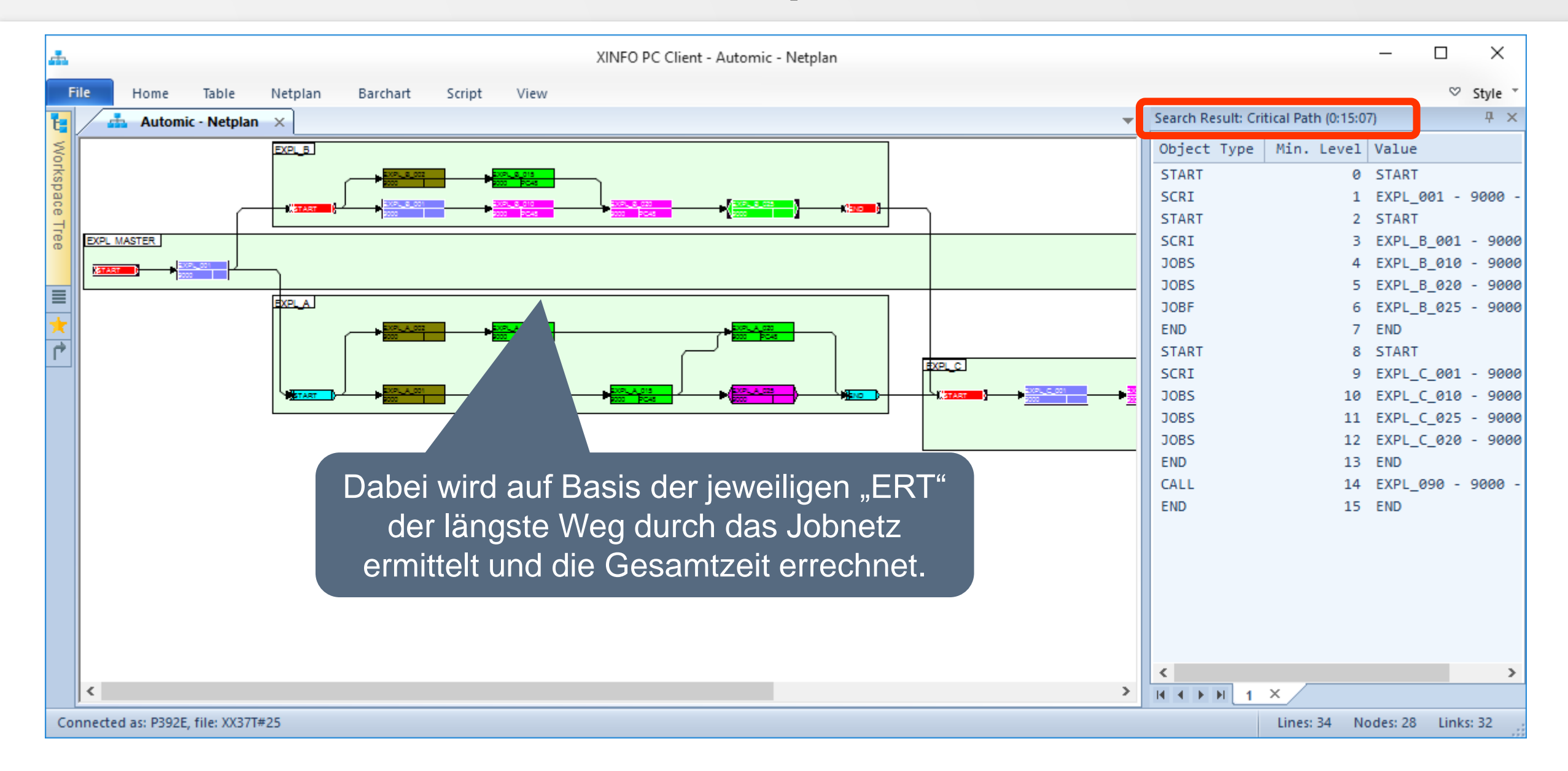

![](_page_58_Picture_4.jpeg)

# **XINFO – Analysiert Automic Scriptbefehle**

- XINFO analysiert Scriptbefehle (auch in Includes)
	- − :INCLUDE
		- Activate\_UC\_OBJECT
	- − :SET
		- SYS-ACT ME NAME, GET\_ATT, GET\_UC\_SYSTEM\_NAME, SYS\_ACT\_PARENT\_TYPE, SYS ACT JP, SYS\_ACT\_TOP\_NAME, SYS\_ACT\_CLIENT, SYS\_ACT\_ME\_TYPE, SYS ACT PARENT NAME,
		- STR\_SUB, STR\_CAT, STR\_FIND, SUBSTR, STR\_LENGTH, STR\_FIND\_REVERSE, ADD
		- GET\_VAR

![](_page_59_Picture_9.jpeg)

### <span id="page-60-0"></span>**XINFO – Batch Interface**

- Batch Interface (BIF) erlaubt Ihnen Displays zu öffnen und Zeilenkommandos von einem Script laufen zu lassen, um Reports zu erstellen. Die Scriptsprache stellt Befehle bereit um HTML-Dateien und ebenfalls Bilder von Netzplänen und Barcharts zu erstellen.
- Scripts können im integrierten Editor entwickelt werden, wo sie auch ausgeführt werden können. Die Scripte können außerdem mit einem Zeilenkommando gestartet werden.

![](_page_60_Picture_4.jpeg)

### **XINFO – Batch Interface**

### /\*\*\*\*\*\*\*\*\*\*\*\*\*\*\*\*\*\*\*\*\*\*\*\*\*\*\*\*\*\*\*\*\*\*\*\*\*\*\*\*\*\*\*\*\*\*\*\*\*\*\*\*\*\*\*\*\*\*\*\*\*\*\*\*\*\*\*\*\*/  $/\star$  \*/ /\* Logon-Parameter \*/  $\frac{1}{4}$   $\frac{2}{3}$ /\*\*\*\*\*\*\*\*\*\*\*\*\*\*\*\*\*\*\*\*\*\*\*\*\*\*\*\*\*\*\*\*\*\*\*\*\*\*\*\*\*\*\*\*\*\*\*\*\*\*\*\*\*\*\*\*\*\*\*\*\*\*\*\*\*\*\*\*\*/ CLOSE=ALL LOGON='C:\PROGRAMME\XINFO\LOGON\_USER\_MAX.LGN' /\*\*\*\*\*\*\*\*\*\*\*\*\*\*\*\*\*\*\*\*\*\*\*\*\*\*\*\*\*\*\*\*\*\*\*\*\*\*\*\*\*\*\*\*\*\*\*\*\*\*\*\*\*\*\*\*\*\*\*\*\*\*\*\*\*\*\*\*\*/  $/\star$  $/*$  Input and Output files /\* \*/ gespeicherte /\*\*\*\*\*\*\*\*\*\*\*\*\*\*\*\*\*\*\*\*\*\*\*\*\*\*\*\*\*\*\*\*\*\*\*\*\*\*\*\*\*\*\*\*\*\*\*\*\*\*\*\*\*\*\*\*\*\*\*\*\*\*\*\*\*\*\*\*\*/ LOAD\_PRED=99 LOAD\_SUCC=99 /\*\*\*\*\*\*\*\*\*\*\*\*\*\*\*\*\*\*\*\*\*\*\*\*\*\*\*\*\*\*\*\*\*\*\*\*\*\*\*\*\*\*\*\*\*\*\*\*\*\*\*\*\*\*\*\*\*\*\*\*\*\*\*\*\*\*\*\*\*/ SELECTION FILE='C:\PROGRAMME\XINFO\Selection UC4.TXT' CREATE JPG FILE='C:\TEMP\GRAFIK 1.JPG' /\*\*\*\*\*\*\*\*\*\*\*\*\*\*\*\*\*\*\*\*\*\*\*\*\*\*\*\*\*\*\*\*\*\*\*\*\*\*\*\*\*\*\*\*\*\*\*\*\*\*\*\*\*\*\*\*\*\*\*\*\*\*\*\*\*\*\*\*\*/ EXIT  $/*$  Exit XINFO  $*/$ XINFO.EXE /CMD=BATCH.BIF verschlüsselt Eine Abfrage Ausgabe-Datei und Format

### **XINFO – Batch Interface**

![](_page_62_Figure_1.jpeg)

**K4 HORIZONT** 

### **XINFO – Automic Dokumentation**

Datei Bearbeiten Ansicht Chronik Lesezeichen Extras Hilfe

file:///C:/User...if/Automic.htm × +

(a) file:///C:/Users/nico.HORIZONT-IT.000/Desktop/XINFO/outbif/Automic.htm

O HORIZONT - Experts f...

### Scheduler - Automic - Object Definitions - JobPlans

![](_page_63_Picture_67.jpeg)

### Scheduler - Automic - Graphics - Netplan

### Dieses HTML-Dokument wurde mit dem PC-Client und BIF-Statements erstellt. Es enthält zusammenhängende Informationen zu Jobs, einschließlich graphischer **Darstellung**

![](_page_63_Figure_9.jpeg)

### **Vielen Dank für Ihre Aufmerksamkeit! Haben sie Fragen, Anregungen oder Wünsche?**

# HORIZONT

Besuchen Sie uns in München oder senden Sie uns bitte eine E-Mail an **info@horizont-it.com**